# Micro Focus Common Event Format Integration Guide

**Palo Alto Networks Next-Generation Firewall (PAN-OS® 10.0) Date: March 25, 2021**

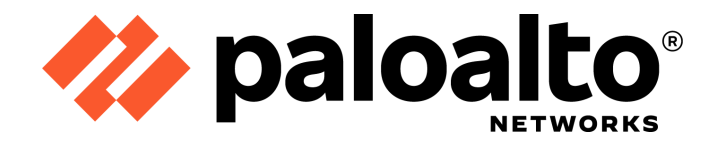

# **TIMICRO®**<br>FOCUS

# Table of Contents

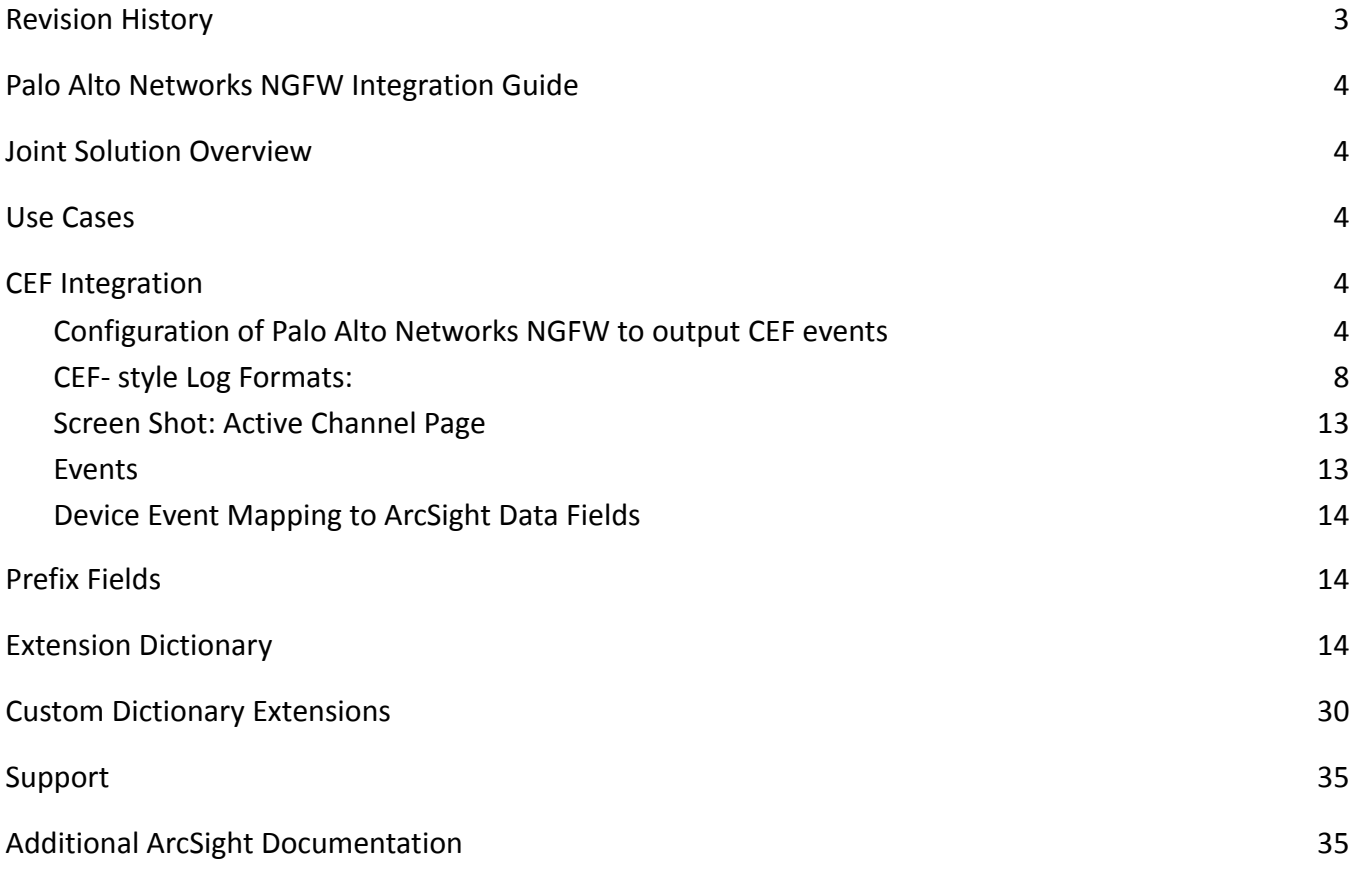

#### **ArcSight Integration Guide**

This document is provided for informational purposes only, and the information herein is subject to change without notice. Please report any errors herein to Micro Focus. Micro Focus does not provide any warranties covering this information and specifically disclaims any liability in connection with this document.

#### **Certified Integration:**

The integration complies with the requirements of the Micro Focus Technology Alliance Partner program. For inbound integrations, the Micro Focus ArcSight CEF connector will be able to process the events correctly and the events will be available for use within Micro Focus' ArcSight product. In addition, the event content has been deemed to be in accordance with standard SmartConnector requirements. For action and outbound integrations, the integration establishes outbound communications from Micro Focus ArcSight to a third party platform. The integration has been tested and demonstrated to Micro Focus by the third party.

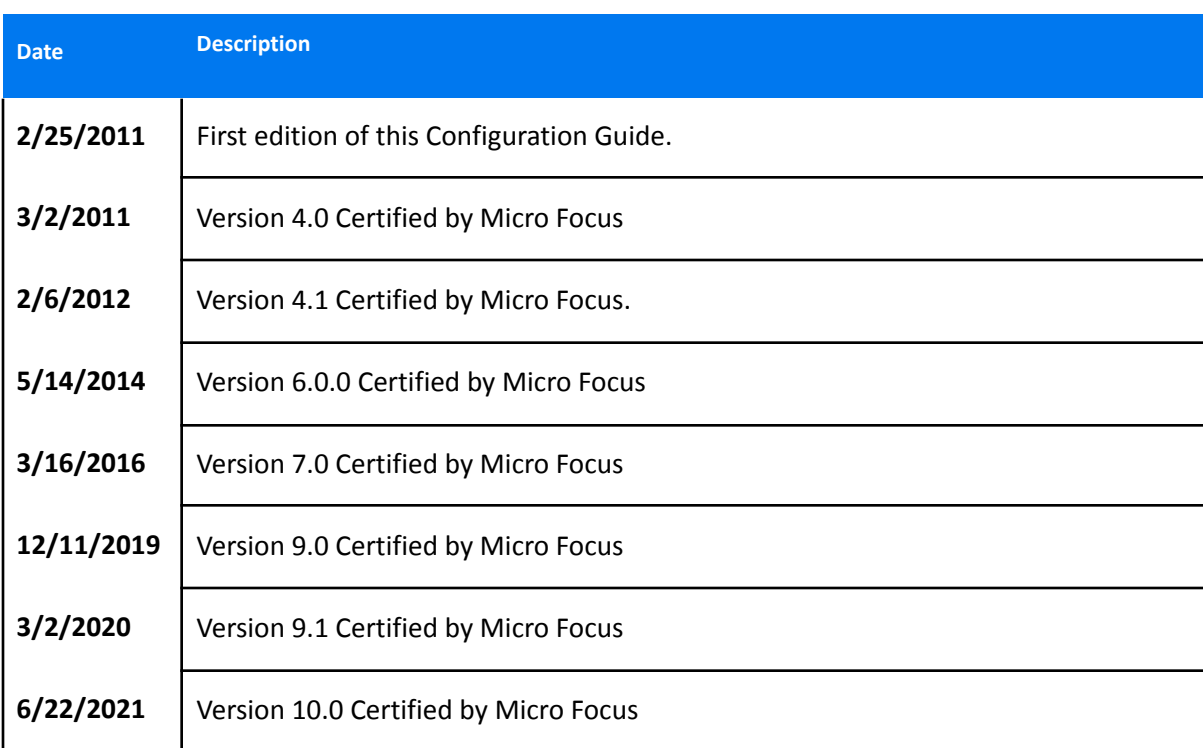

#### <span id="page-2-0"></span>**Revision History**

### <span id="page-3-0"></span>**Palo Alto Networks NGFW Integration Guide**

This guide provides information for configuring the Palo Alto Networks next-generation firewalls for CEF-formatted Syslog event collection. There are several fields referenced in this document that are only available in PAN-OS 8.0 and higher. If you are using a PAN-OS version older than 8.0, please use the appropriate CEF guide that aligns with your software version.

#### <span id="page-3-1"></span>**Joint Solution Overview**

Palo Alto Networks next-generation firewalls provide network security by enabling enterprises to see and control applications, users, and content—not just ports, IP addresses, and packets—using three unique identification technologies: App-ID, User-ID, and Content-ID. These technologies enable enterprises to create business-relevant security policies that safely enable adoption of new applications, instead of the traditional "all-or-nothing" approach offered by traditional port-blocking firewalls used in many security infrastructures. With CEF integration Palo Alto Networks firewalls can generate Traffic, Threat, System, Config, and HIP Match logs in CEF format. Micro Focus has tested these CEF logs to ensure accuracy and format compliance, thus, enabling ArcSight customers to seamlessly utilize the rich data generated by PAN-OS gateways.

#### <span id="page-3-2"></span>**Use Cases**

This section contains use cases supported by this integration

- Identify targets of new malware campaigns by investigating Palo Alto Networks WildFire malicious verdict logs.
- Build trending reports showing threat, user, and application activity, generated from Palo Alto Networks CEF logs, over rolling time windows.
- Investigate connections to suspicious domains by leveraging Palo Alto Networks Threat URL logs of category unknown or parked.

#### <span id="page-3-3"></span>**CEF Integration**

#### <span id="page-3-4"></span>*1. Configuration of Palo Alto Networks NGFW to output CEF events*

Perform the following steps to configure the Palo Alto Networks firewall for ArcSight CEF-formatted Syslog events. The PAN-OS Administrator's Guide provides additional information about Syslog configuration. Please refer to the latest PAN-OS Administrator's Guide to ensure that you have configured log forwarding correctly for all the log types that you would like to forward to your ArcSight platform. The following steps only cover configuration of the custom log schema (CEF) for a given syslog server. They do not replace the administrator guide's configuration coverage of log forwarding.

- 1. To configure the device to include its IP address in the header of Syslog messages, select **Panorama/Device > Setup > Management**, click the Edit icon in the **Logging and Reporting Settings** section and navigate to the **Log Export and Reporting** tab. In the **Syslog HOSTNAME Format** drop-down select **ipv4-address** or **ipv6-address**, then click **OK**.
- 2. Select **Device > Server Profiles > Syslog** and click **Add**.
- 3. Enter a server profile **Name** and **Location** (location refers to a virtual system, if the device is enabled for virtual systems).
- 4. In the **Servers** tab, click **Add** and enter a **Name**, IP address (**Syslog Server** field), **Transport**, **Port** (default 514 for UDP), and **Facility** (default LOG\_USER) for the Syslog server.
- 5. Select the **Custom Log Format** tab and click any of the listed log types (Config, System, Threat, Traffic, URL, Data, WildFire, Tunnel, Authentication, User-ID, HIP Match) to define a custom format based on the ArcSight CEF for that log type (see CEF-style Log Formats). On Panorama and on higher-end appliance platforms, such as the PA-3000, PA-5000, PA-5200, and PA-7000 Series, an additional log type (Correlation) is available.

**NOTE**: Customers define their own CEF-style formats using the event mapping table provided in the ArcSight document "Implementing ArcSight CEF". The **Custom Log Format** tab supports escaping any characters defined in the CEF as special characters. For instance, to use a backslash to escape the backslash and equal characters, select the **Escaping** check box, specify *\=*as the **Escaped Characters** and *\*as the **Escape Character**.

**NOTE:** Due to PDF formatting, do not copy/paste the message formats directly into the PAN-OS web interface. Instead, paste into a text editor, remove any carriage return or line feed characters, then copy and paste into the web interface.

**NOTE**: Starting with release 10.0, the log format documented for log types (Traffic, Threat, URL, Decryption) exceeds the maximum supported 2048 characters in the Custom Log Format tab on the firewall and Panorama. Please select the CEF keys and values to limit the number of characters to 2048 as per your requirements.

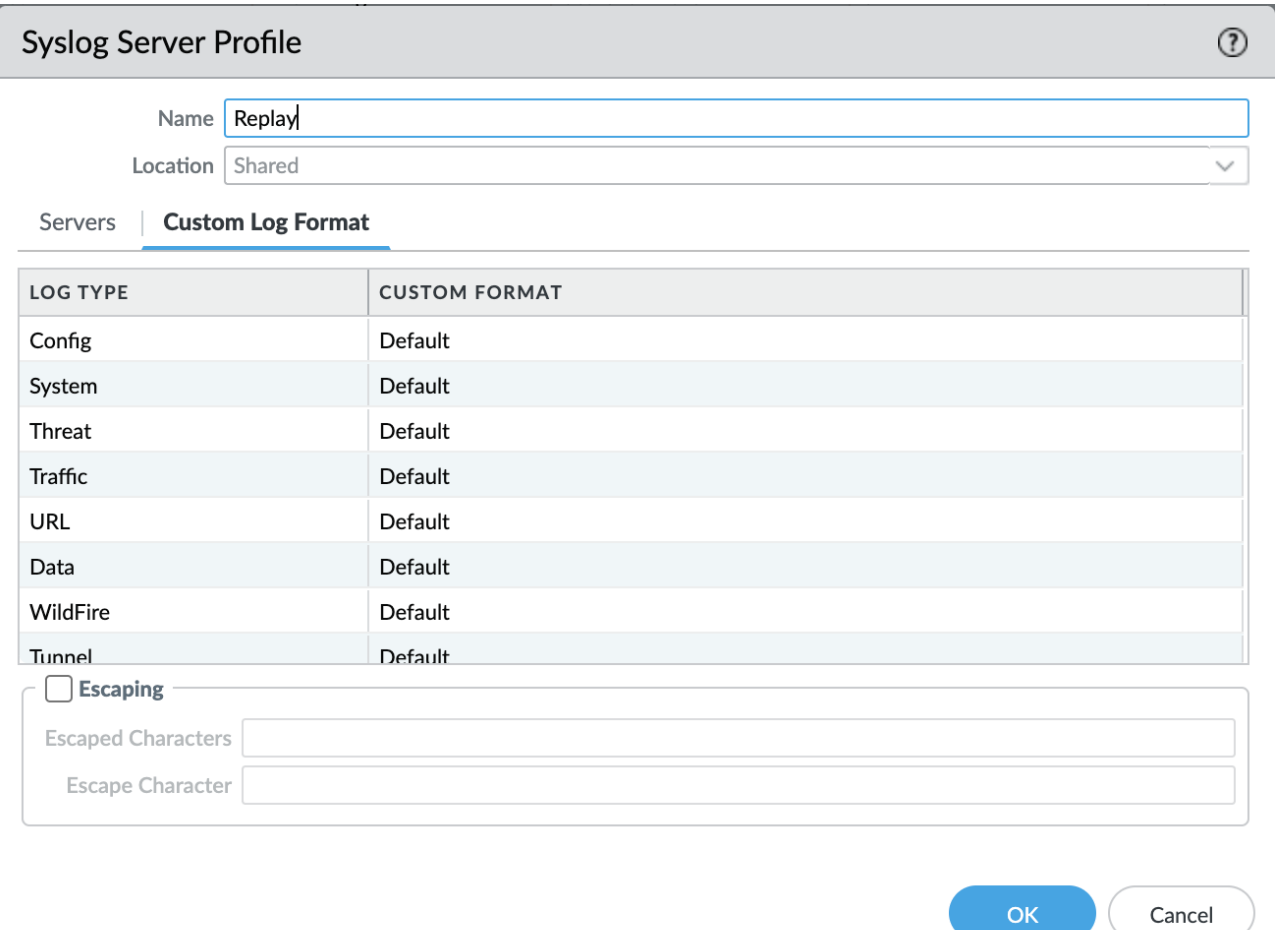

(

# Edit Log Format

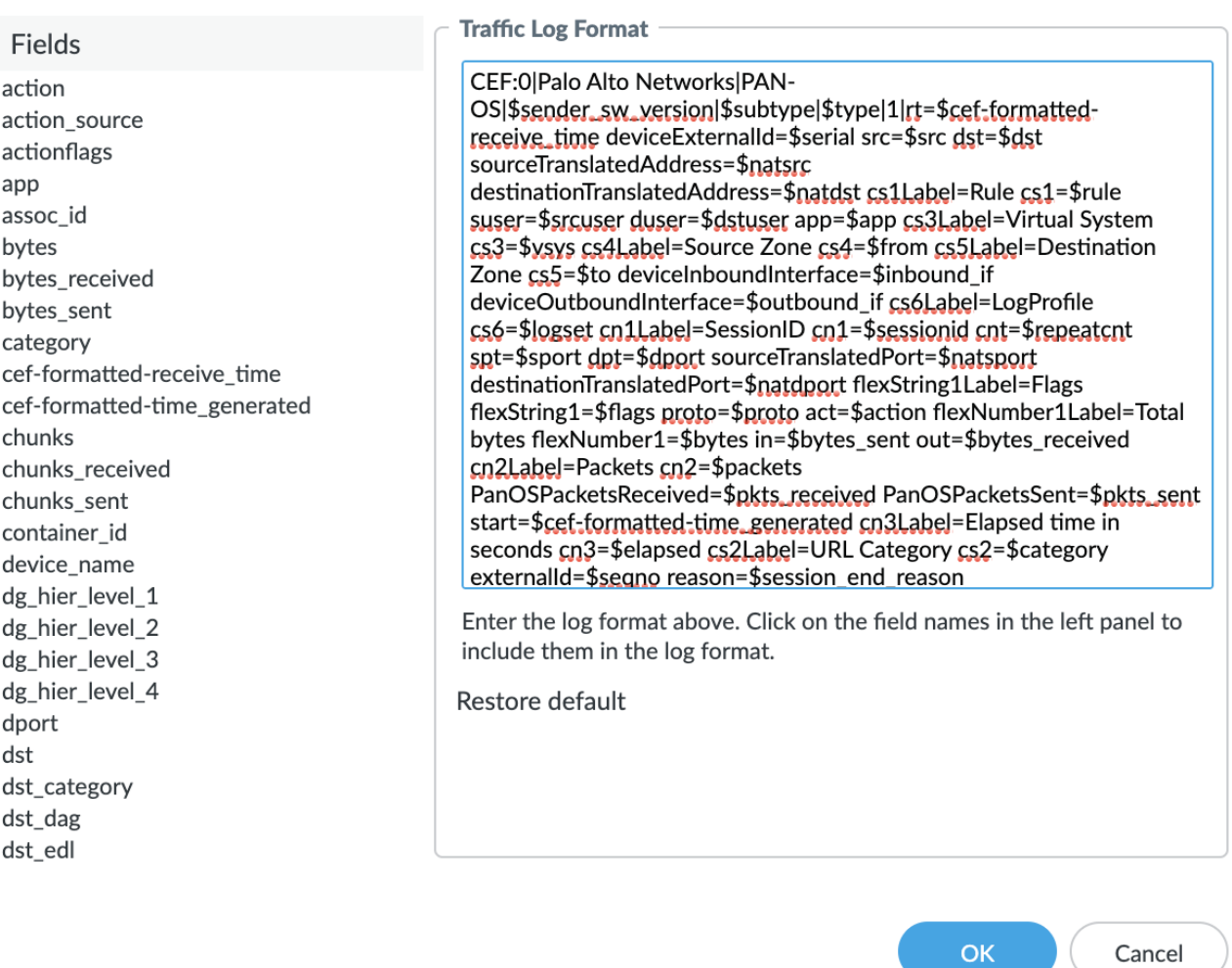

1. Click **OK** twice to save your entries, then click **Commit**.

1. (Optional) To include User-Agent, Referer, and X-Forwarder-For values for Threat logs of subtype URL, select Objects -> URL Filtering -> [profile\_name] -> URL Filtering Settings and check the three boxes under HTTP Header Logging.

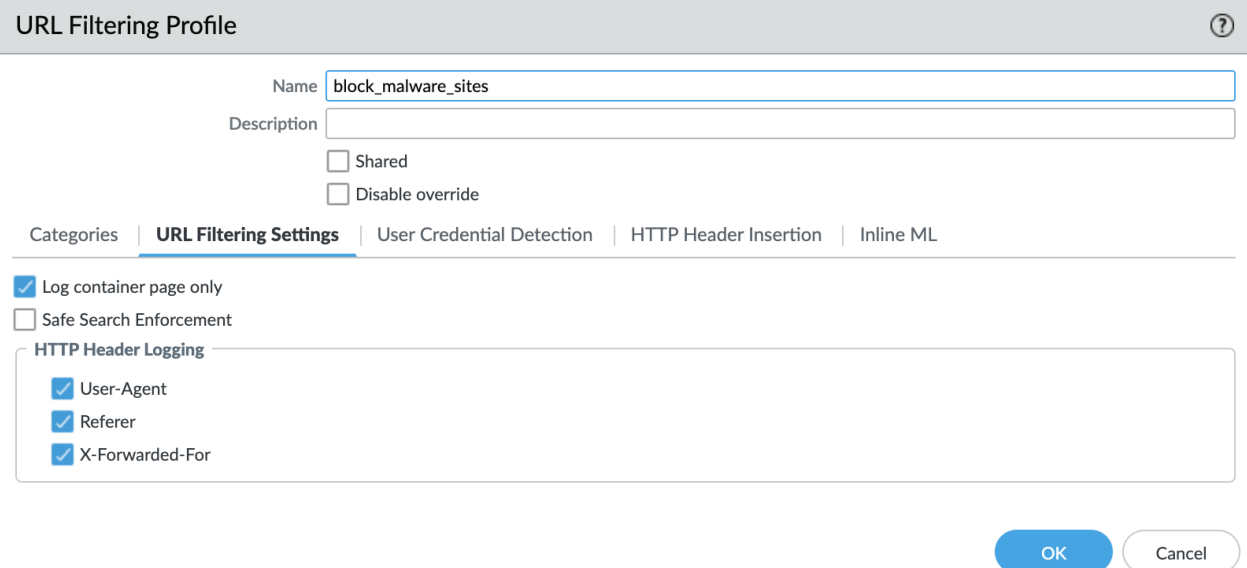

#### <span id="page-7-0"></span>*CEF- style Log Formats:*

The following table shows the CEF-style format that was used during the certification process for each log type. These custom formats include all the fields, in a similar order, that the default format of the syslogs display.

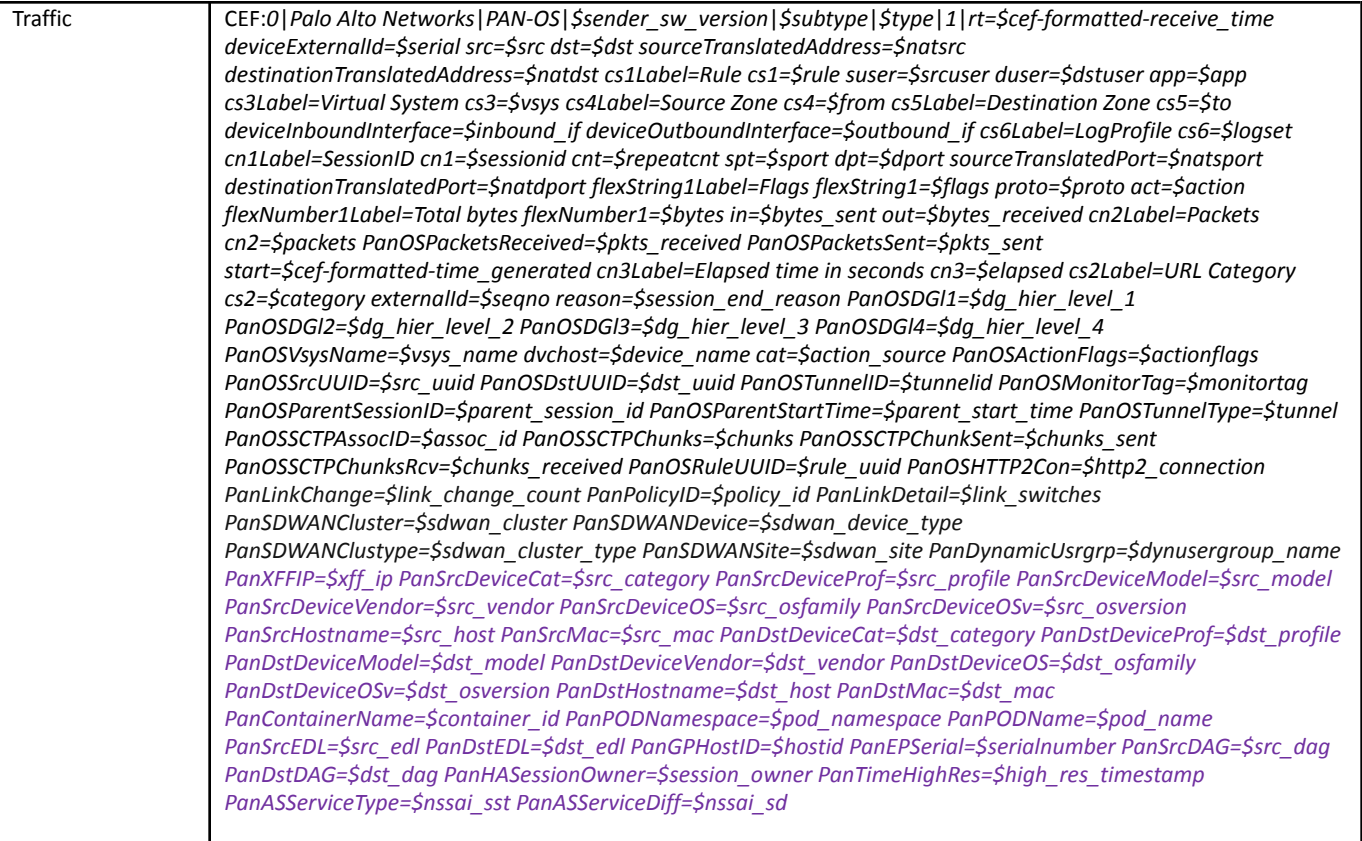

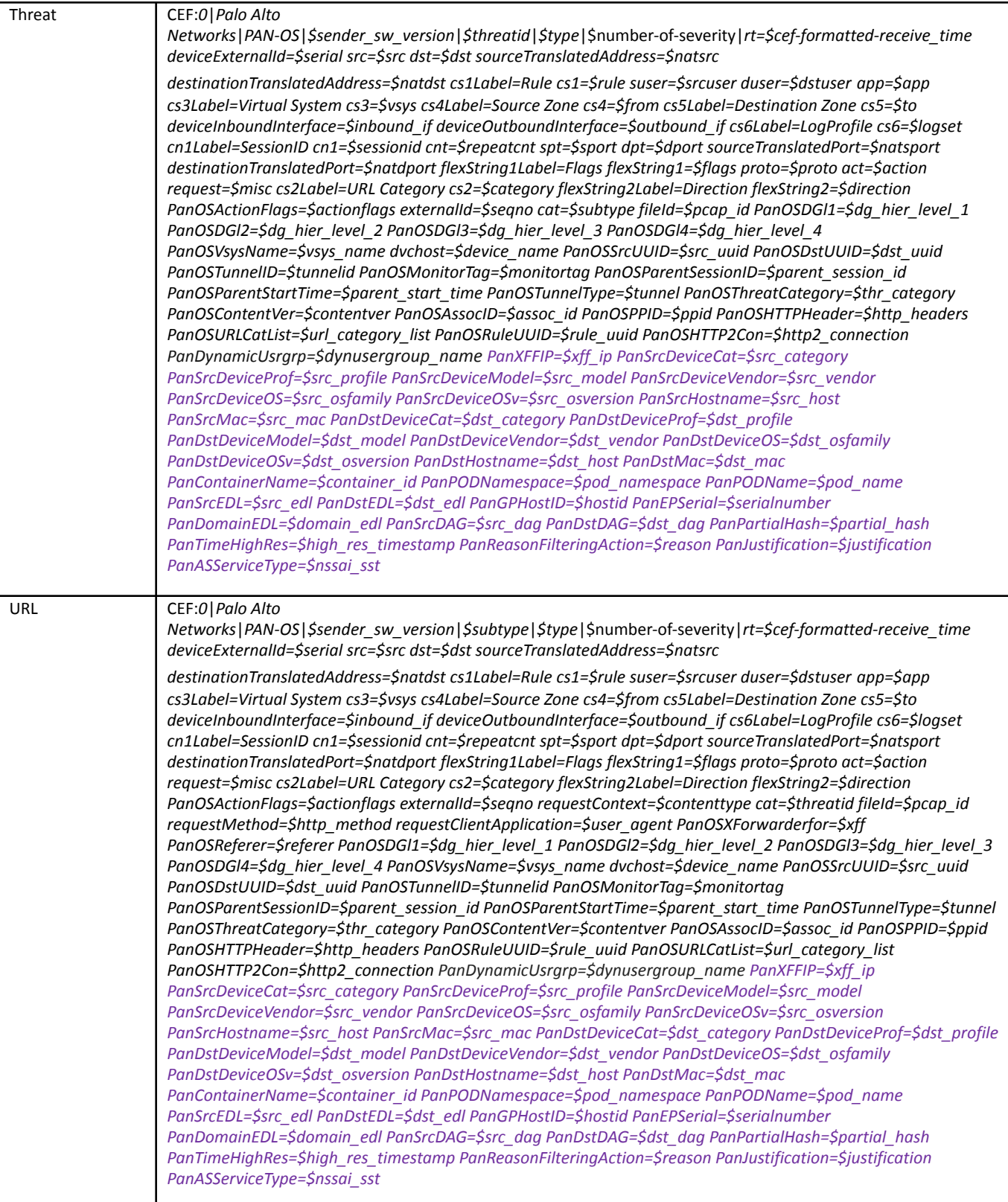

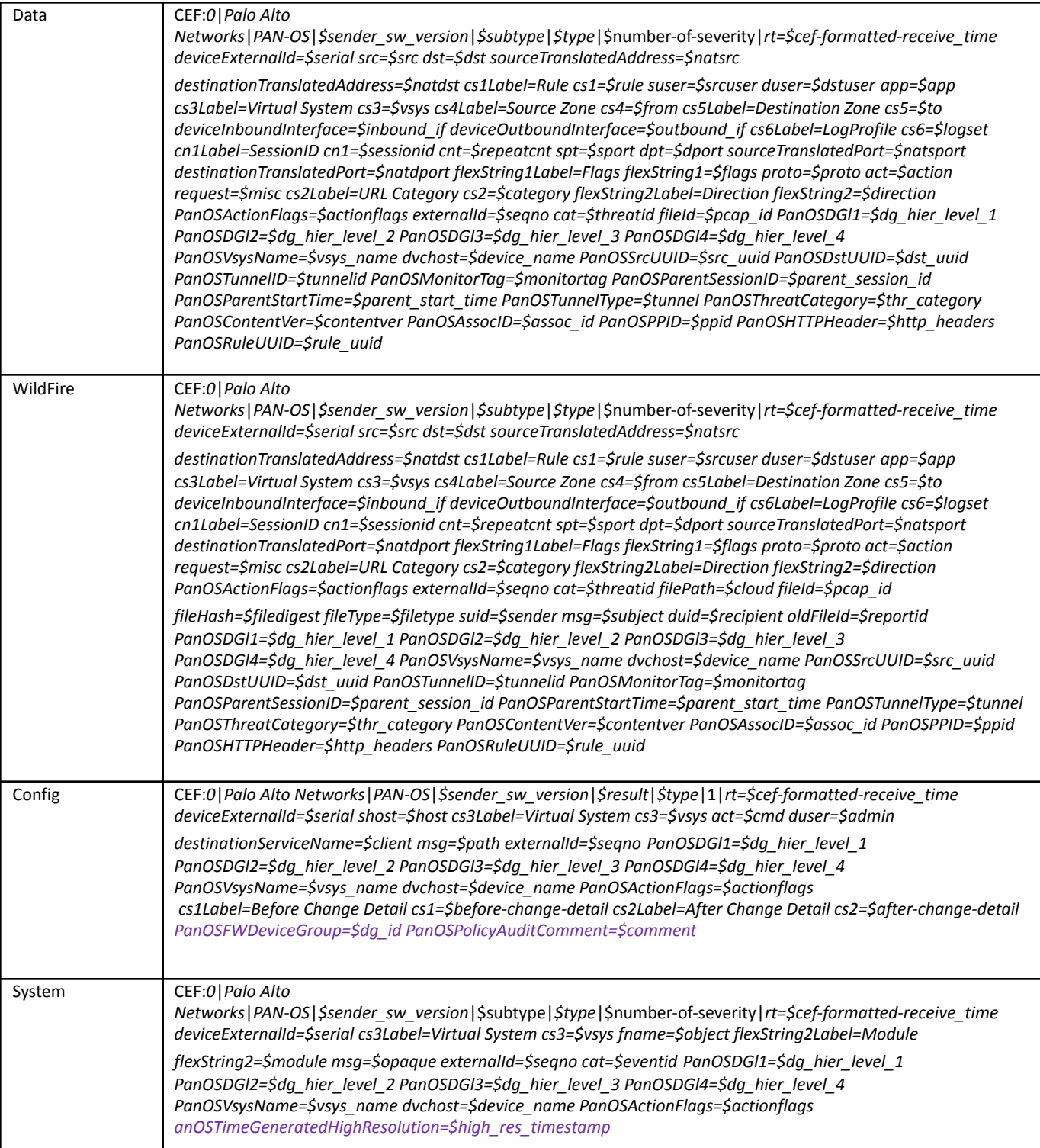

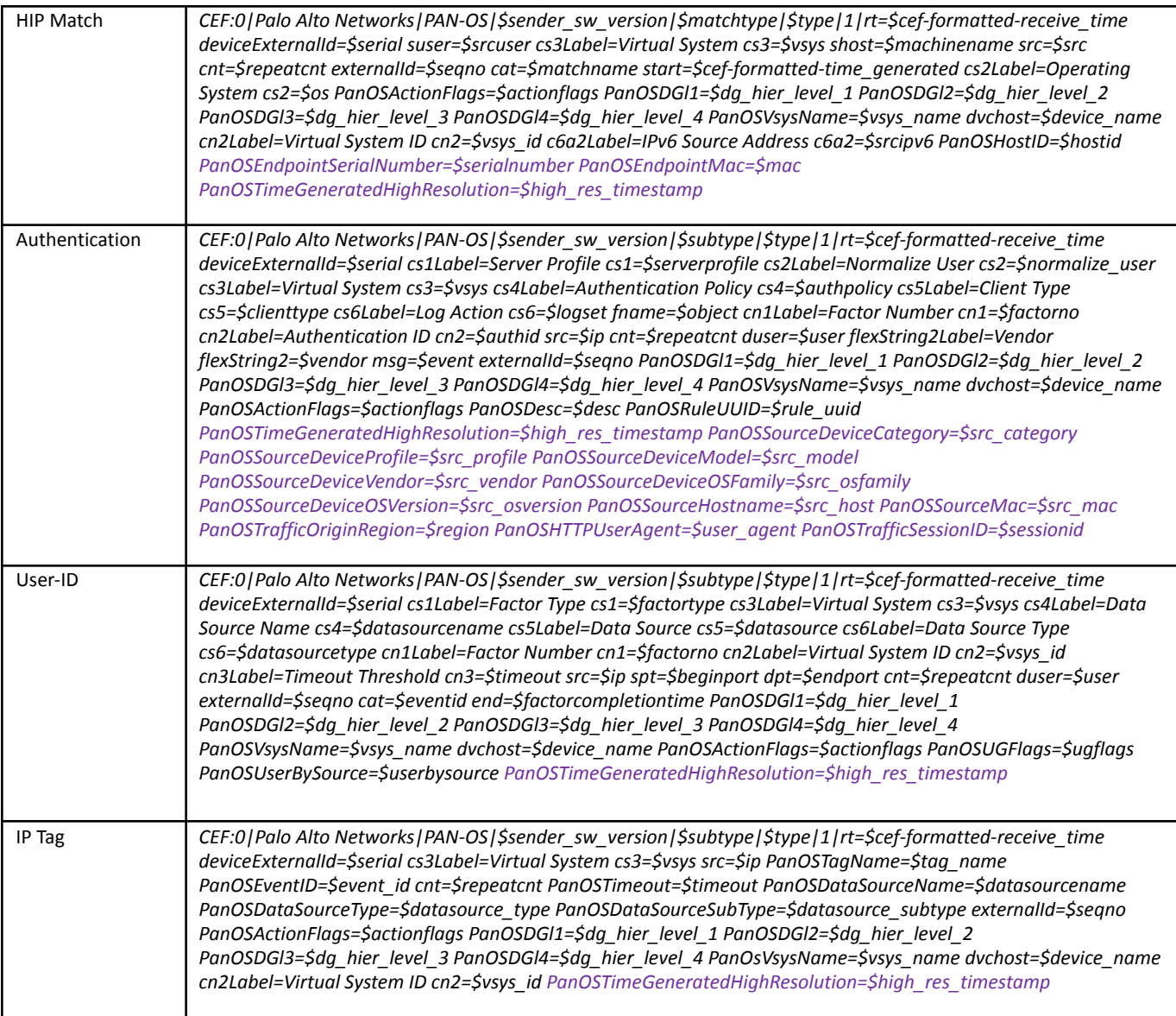

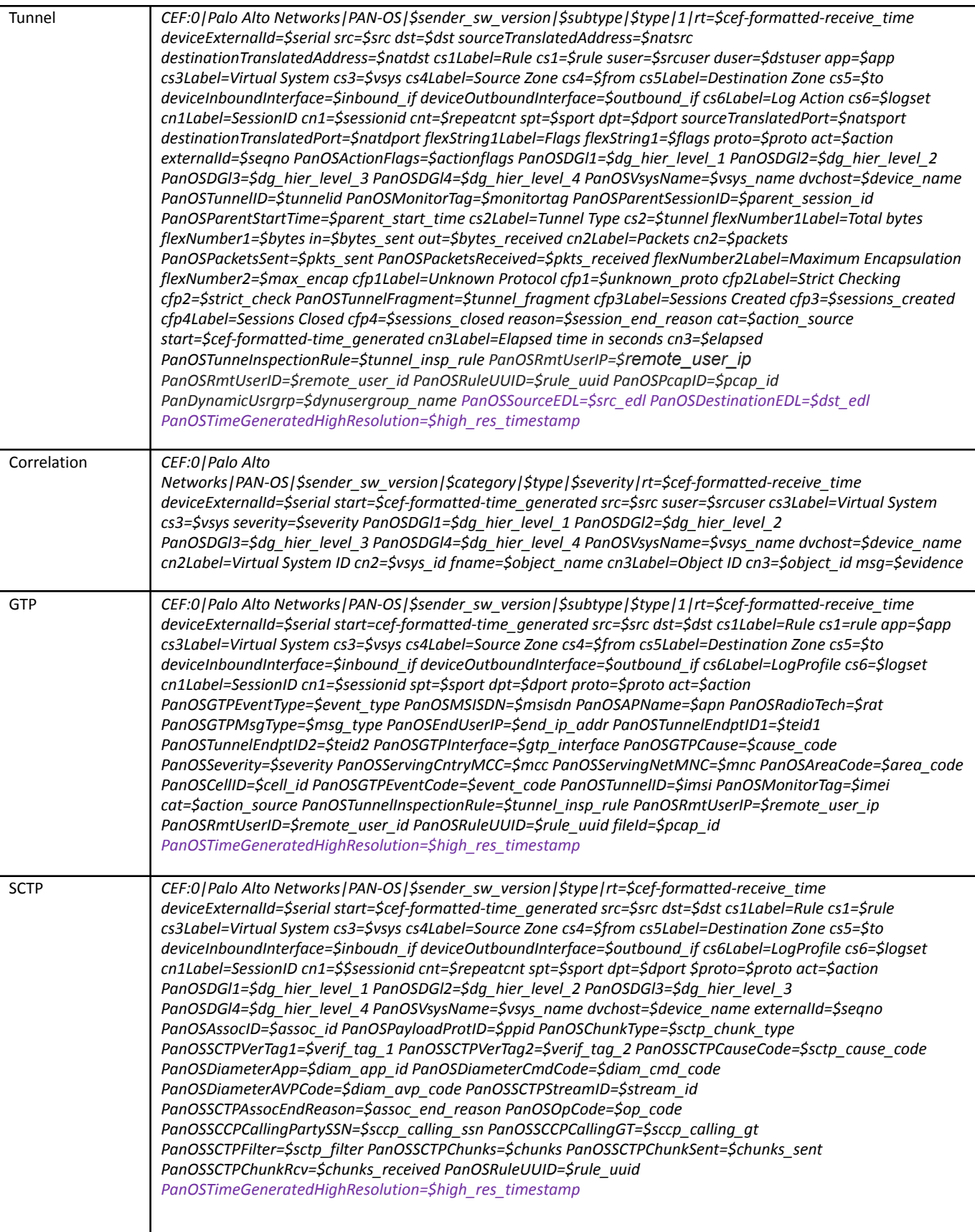

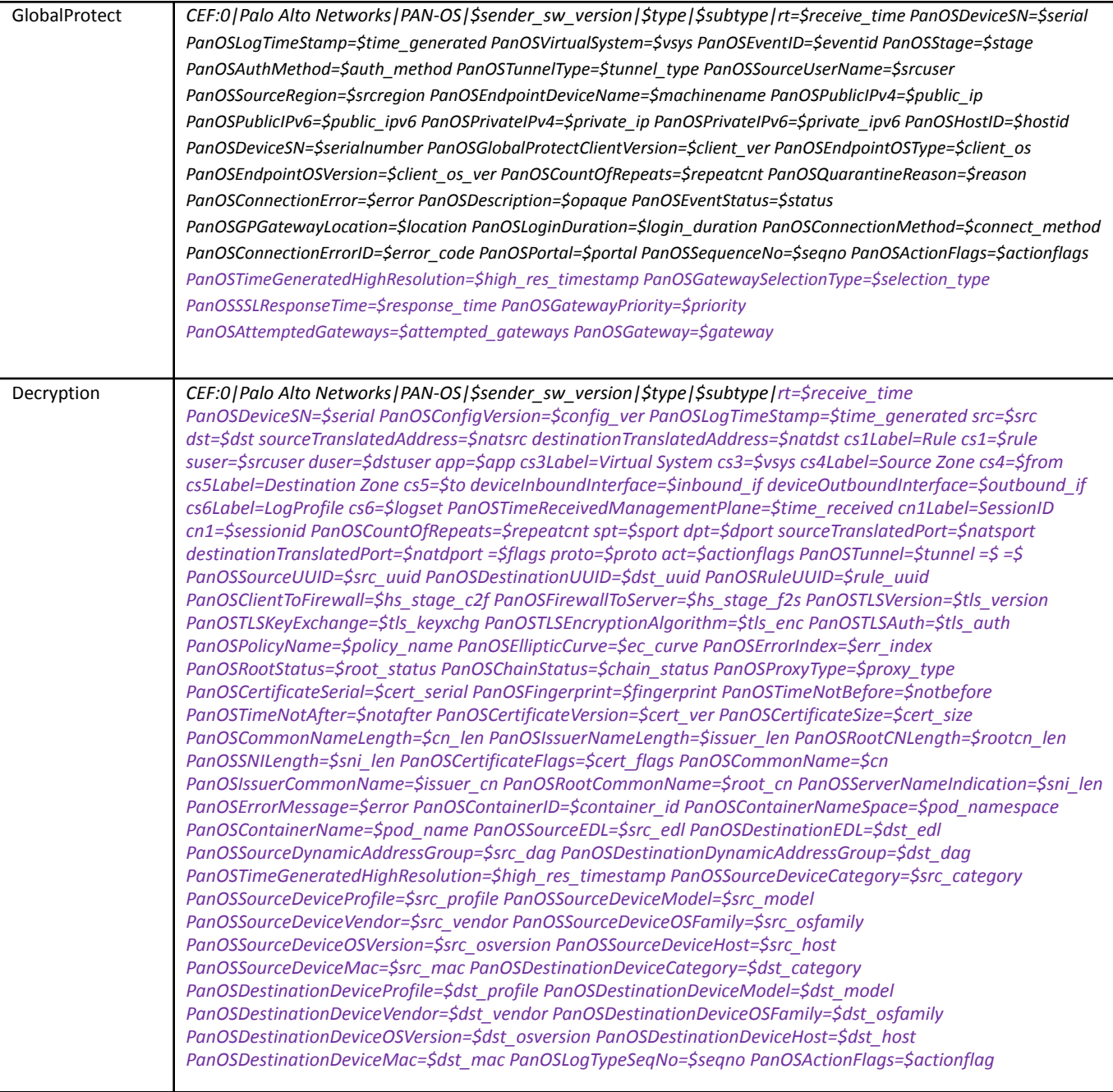

## <span id="page-12-0"></span>*Screen Shot: Active Channel Page*

Shown below is a screenshot of the Active Channel page showing the events that a Palo Alto Networks device generated.

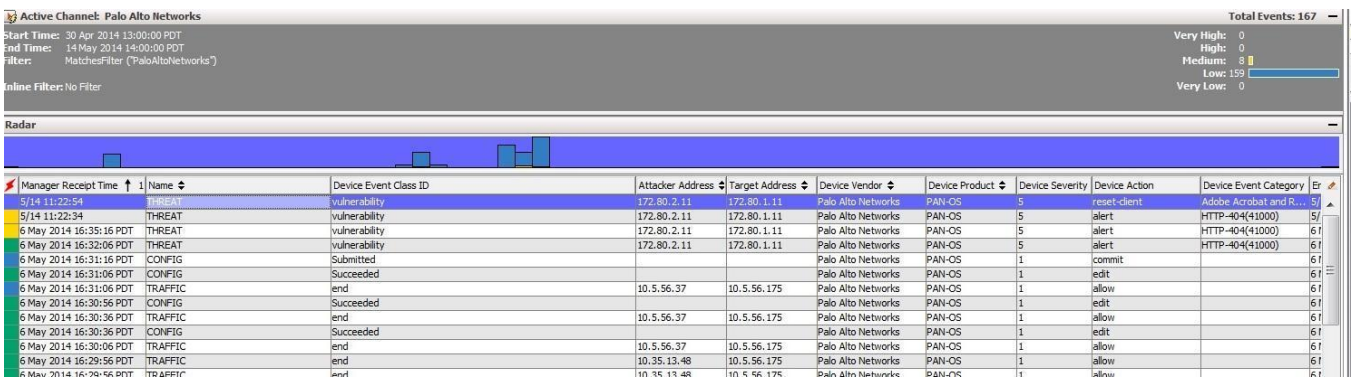

#### <span id="page-13-0"></span>*2. Events*

For system events, the *\$eventid* field captures the specific event associated with that log. Please refer to the latest PAN-OS Administrator's Guide for additional coverage of logging in PAN-OS.

#### <span id="page-13-1"></span>*3. Device Event Mapping to ArcSight Data Fields*

The device sends information contained within vendor-specific event definitions to the ArcSight SmartConnector, and then maps the events to ArcSight data fields.

The Prefix [Fields](https://docs.google.com/document/d/1S7BqzSA7ir9JeLTXN0JxpQ7CjjV2mBZHSP-PhGE2PoM/edit#heading=h.44sinio) table lists definitions of the prefix fields and their values for Syslog messages that Palo Alto Networks firewalls generate. The Extension [Dictionary](#page-14-0) and Custom [Dictionary](https://docs.google.com/document/d/1S7BqzSA7ir9JeLTXN0JxpQ7CjjV2mBZHSP-PhGE2PoM/edit#heading=h.2jxsxqh) Extension tables list Palo Alto Networks-specific event definitions and their mapping to ArcSight CEF data fields.

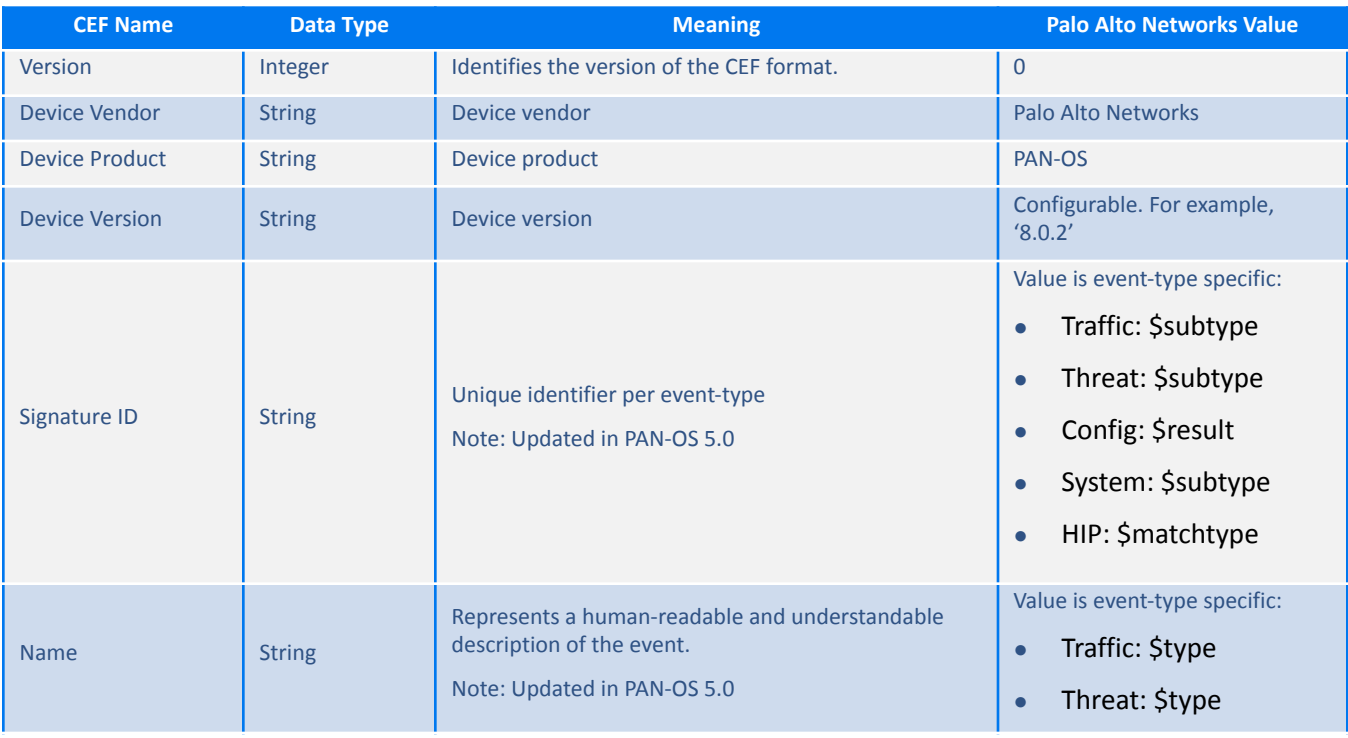

#### <span id="page-13-2"></span>**Prefix Fields**

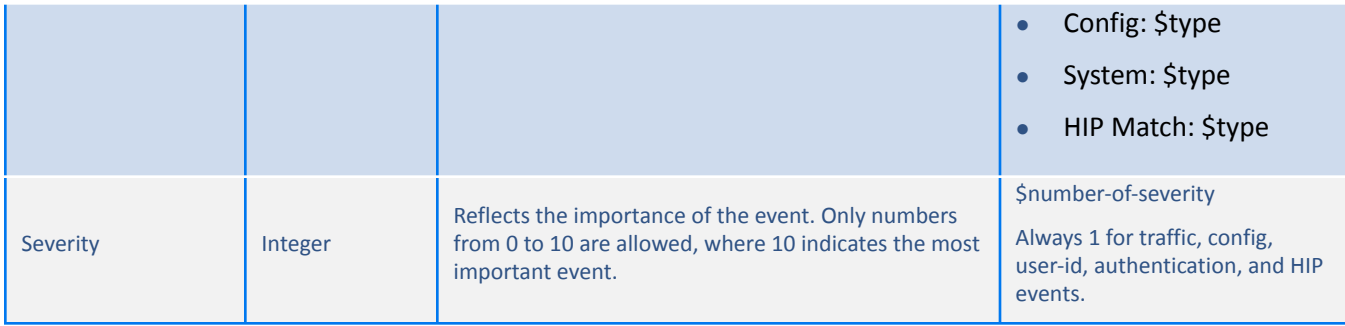

# <span id="page-14-0"></span>**Extension Dictionary**

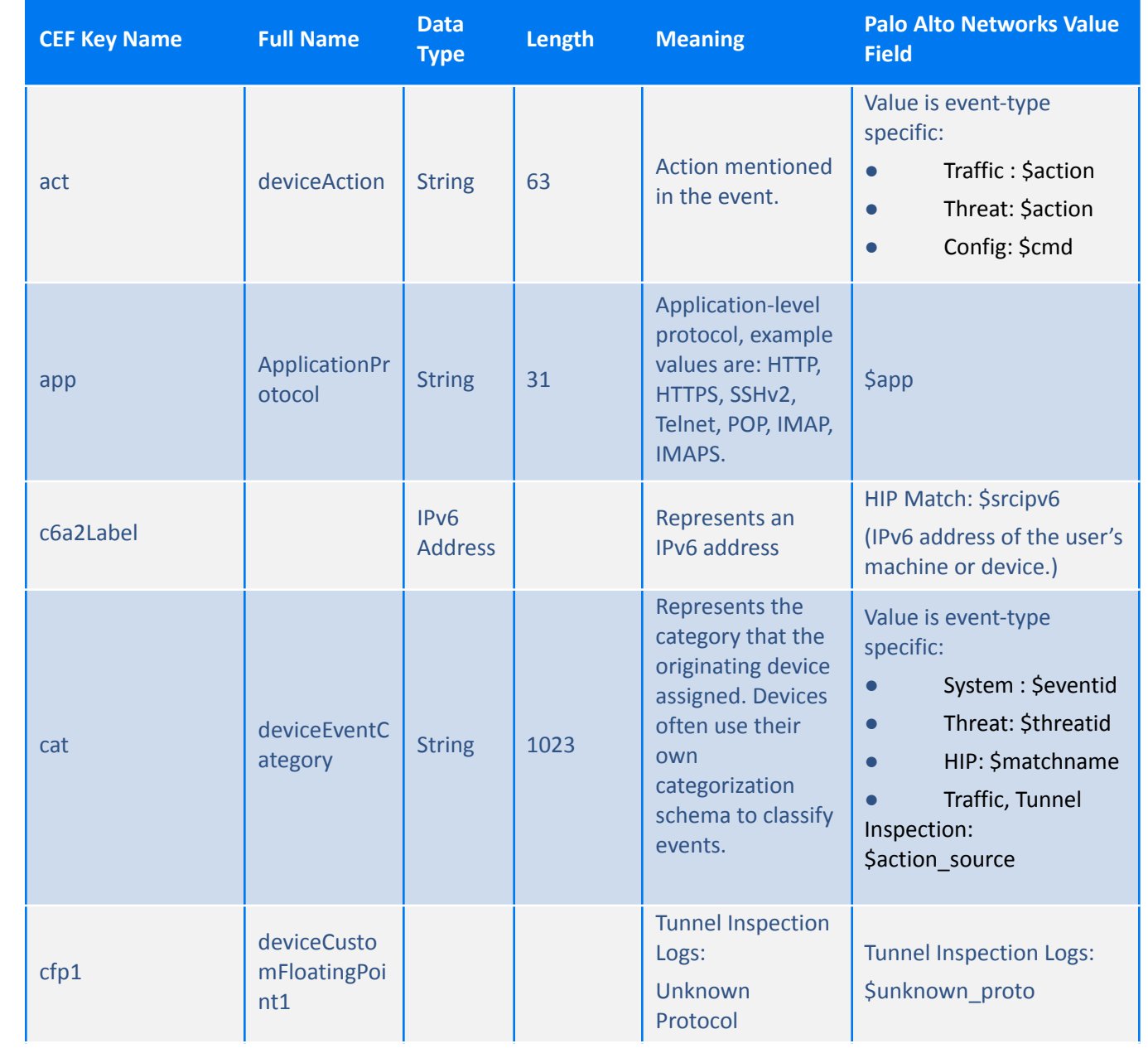

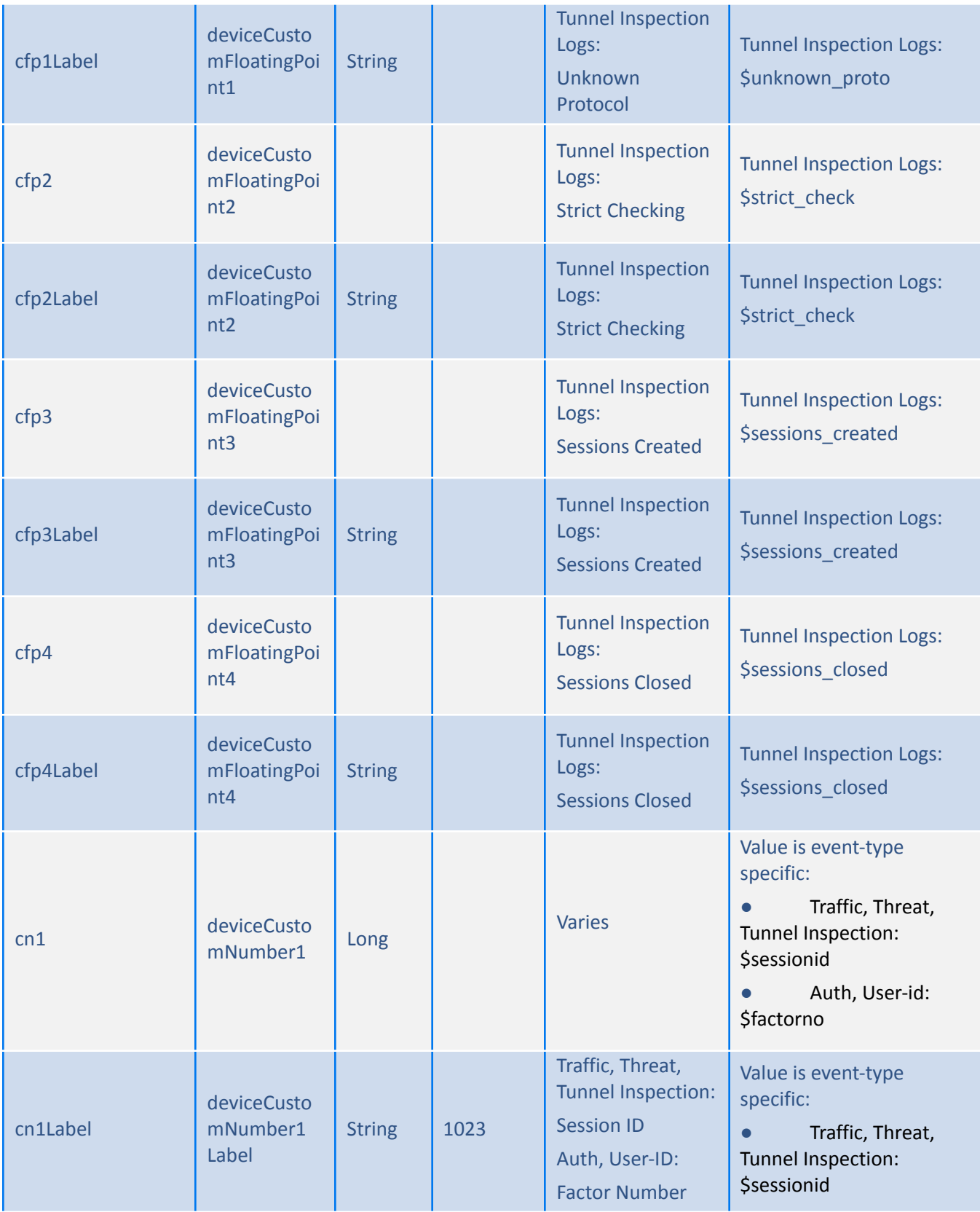

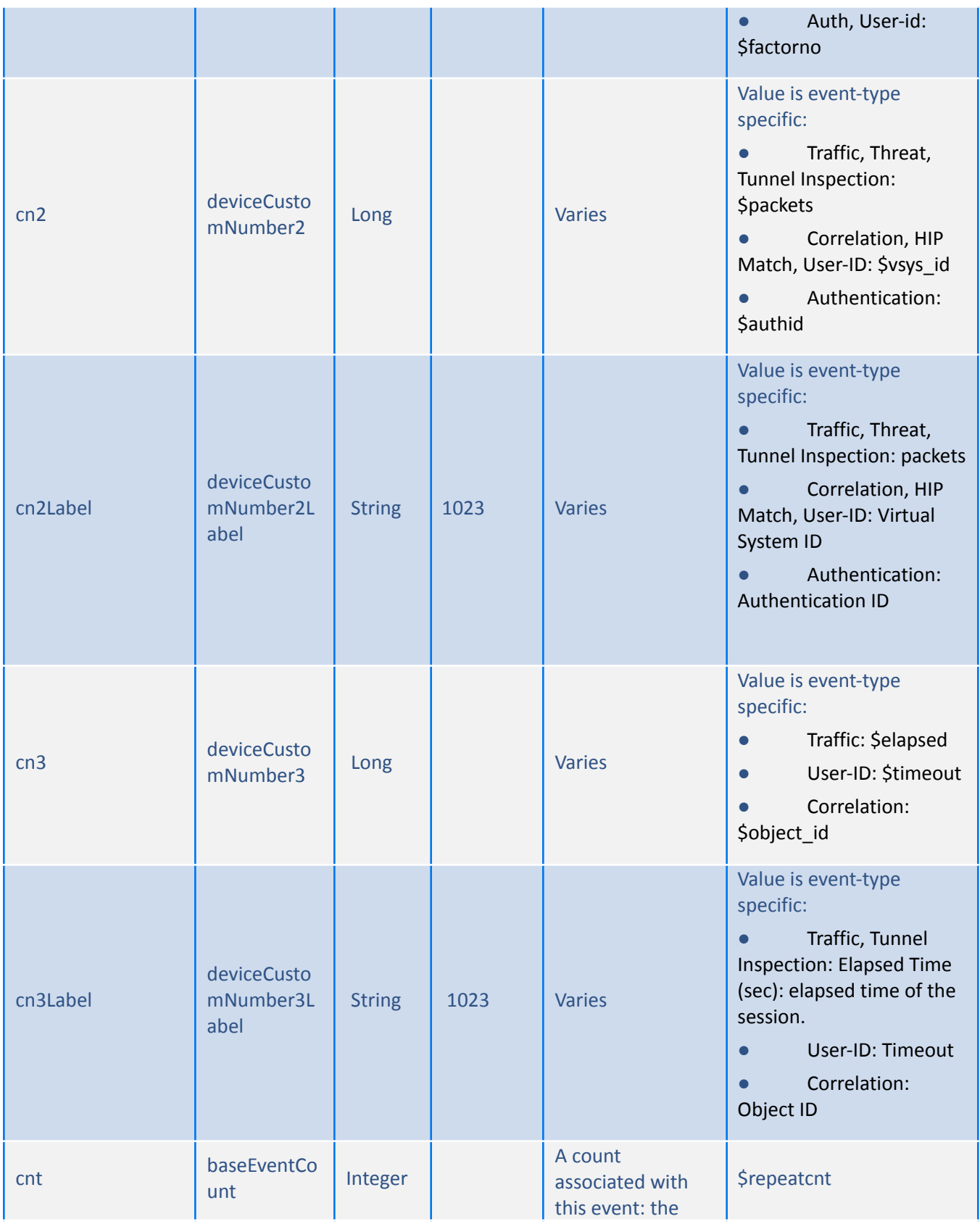

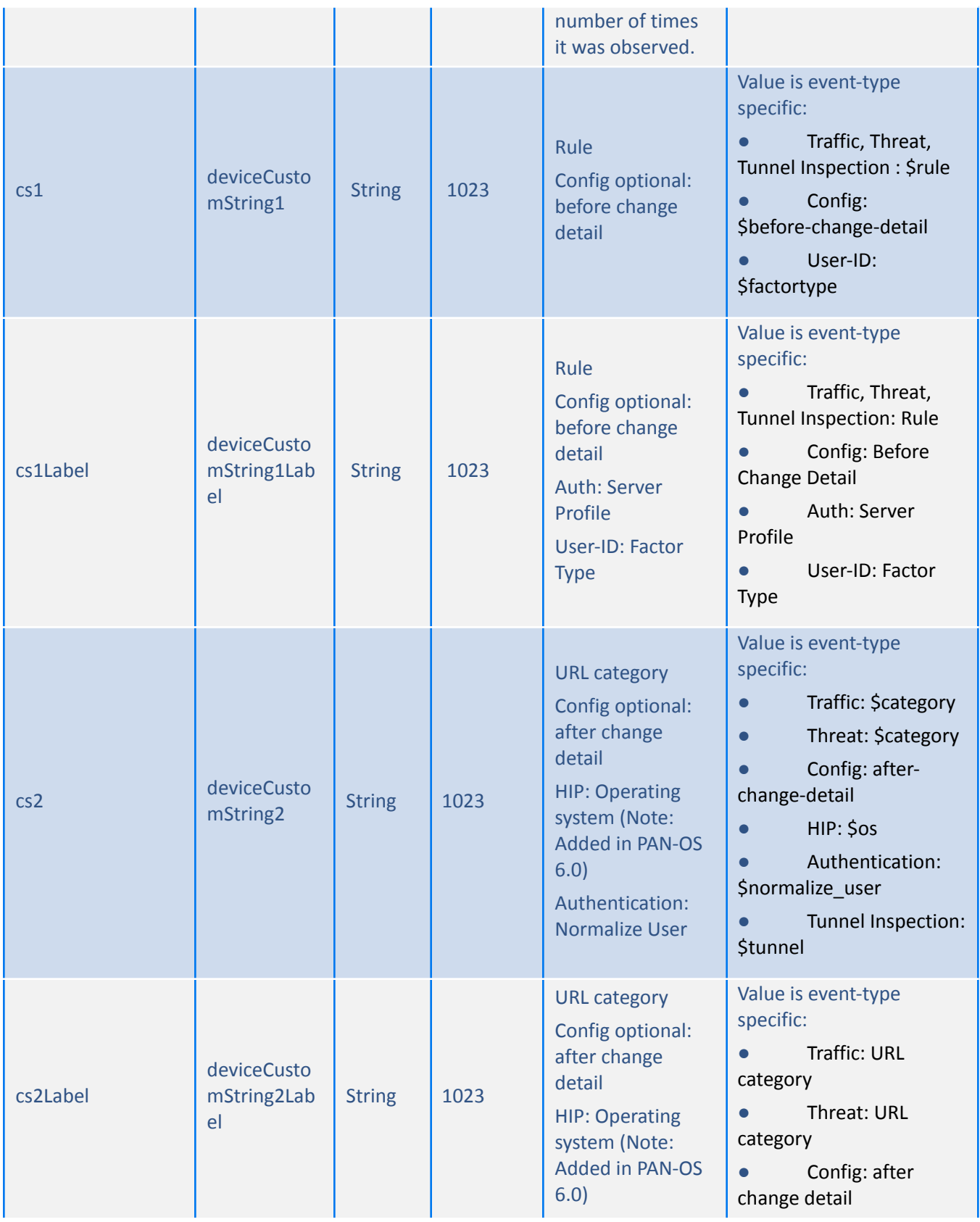

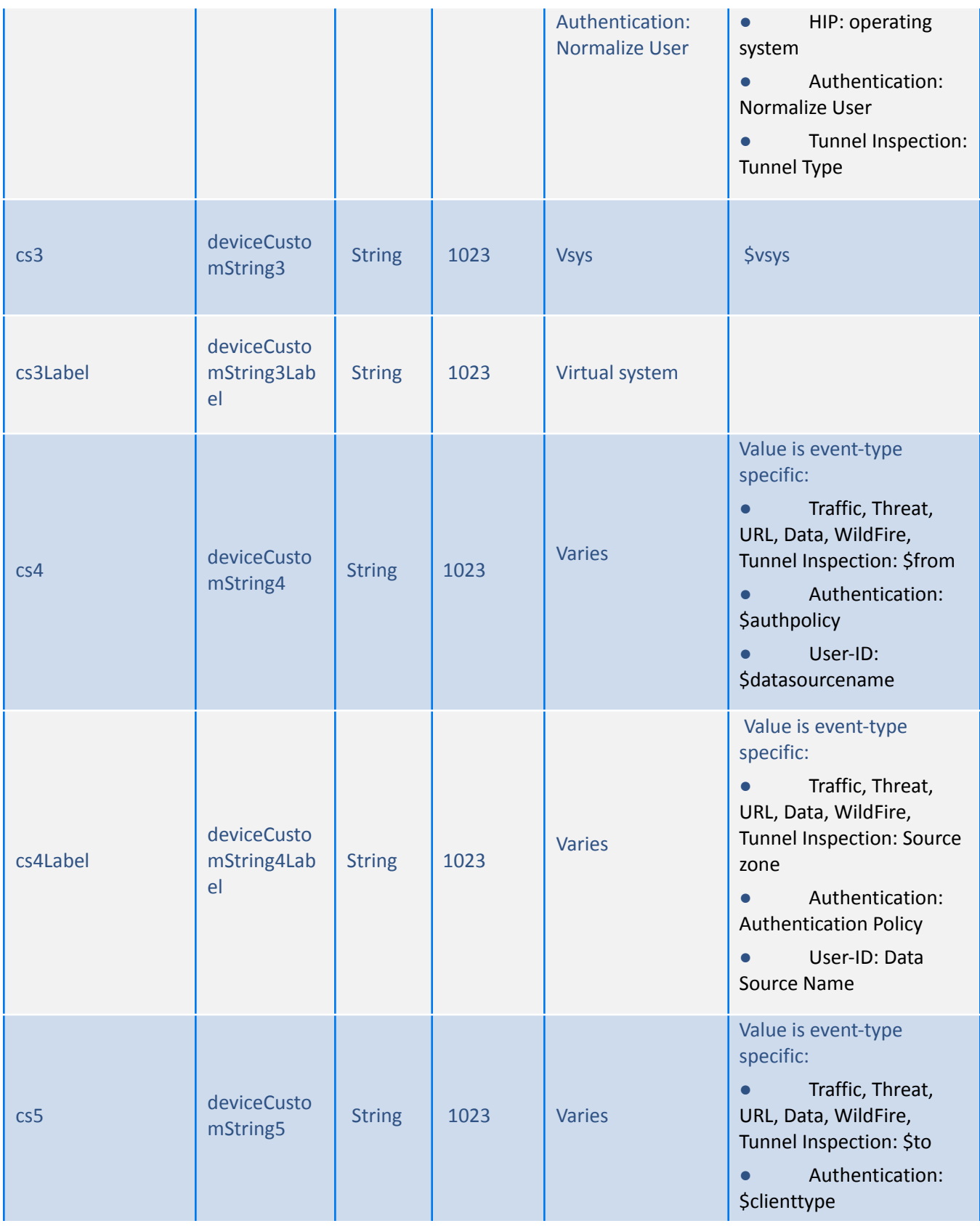

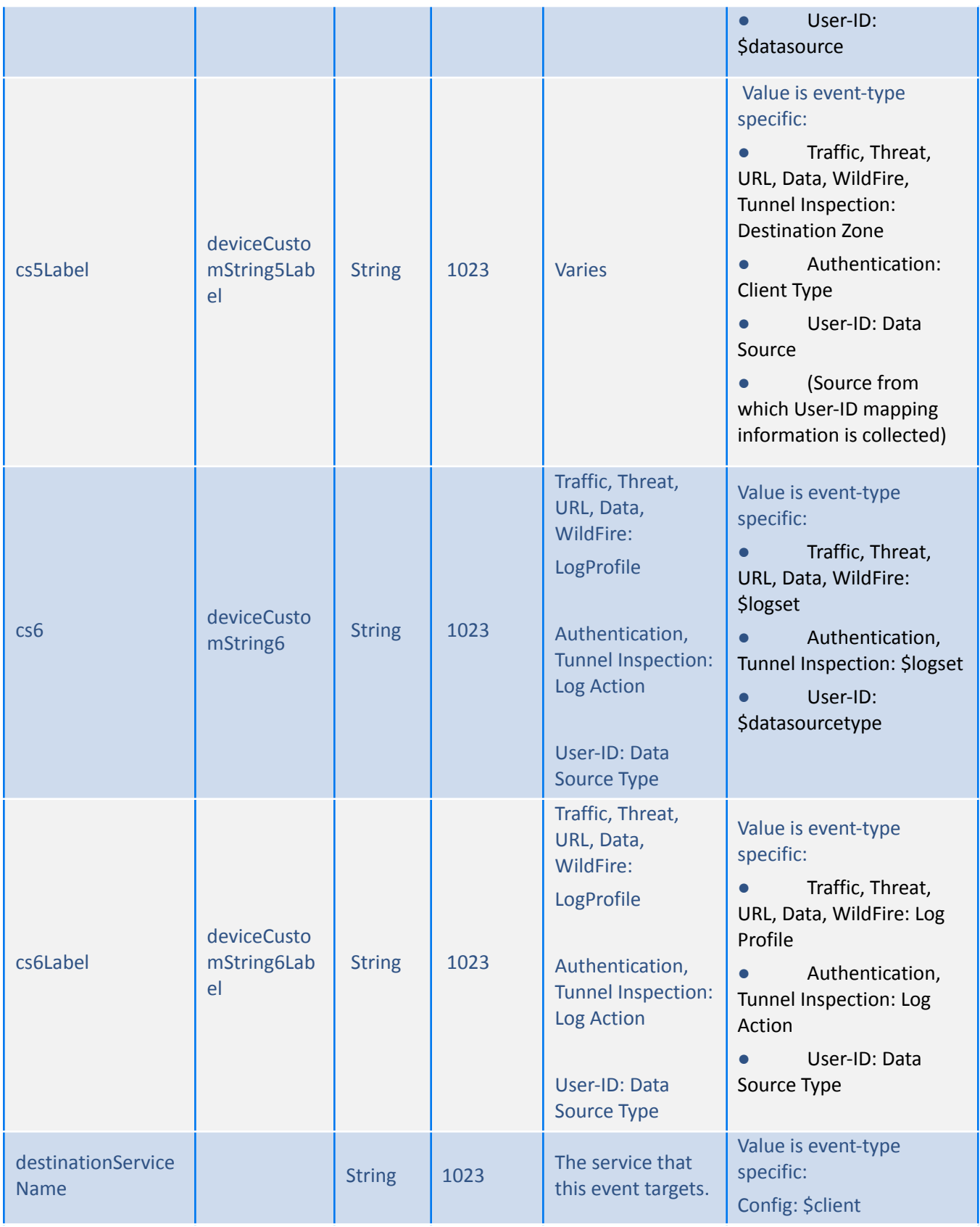

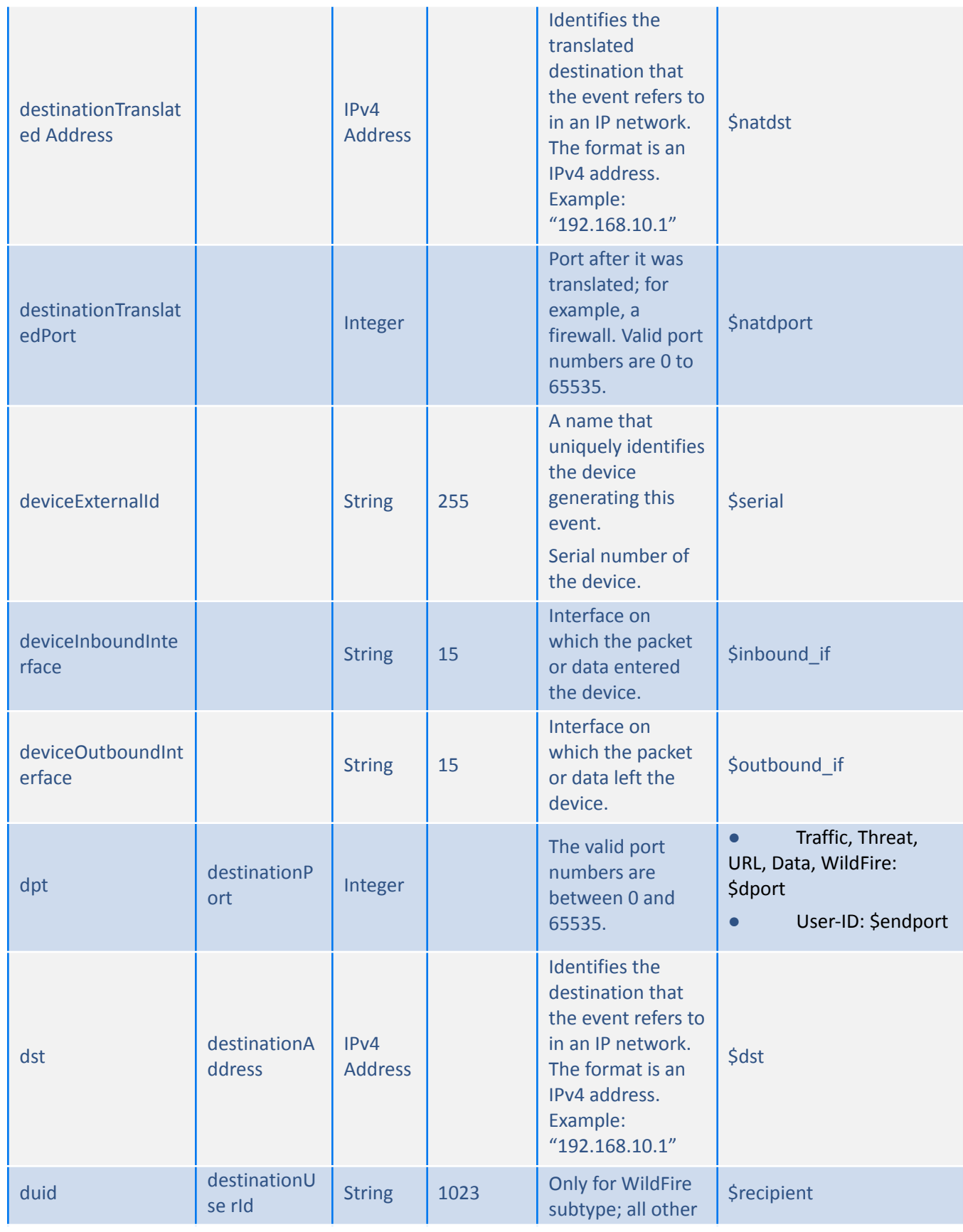

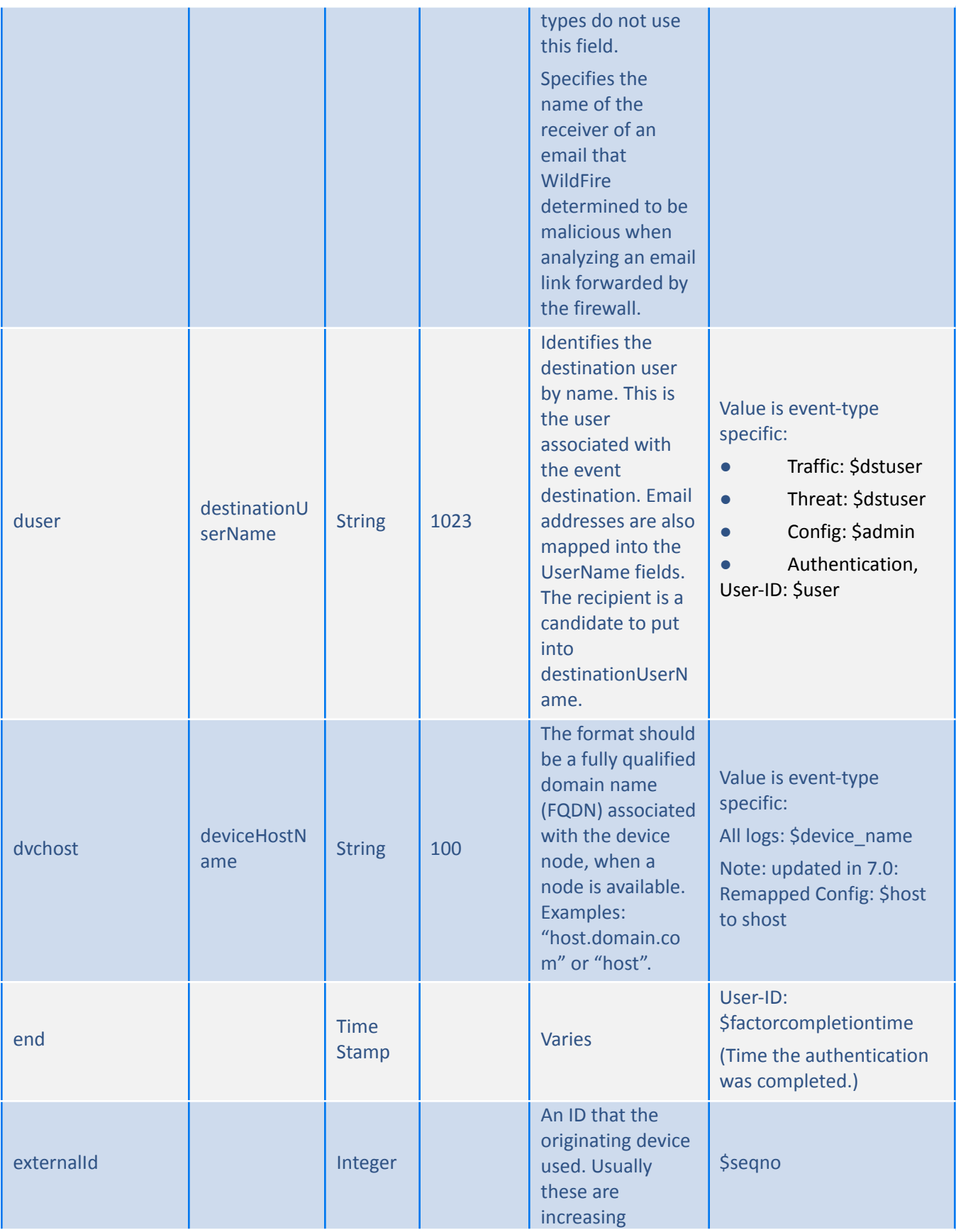

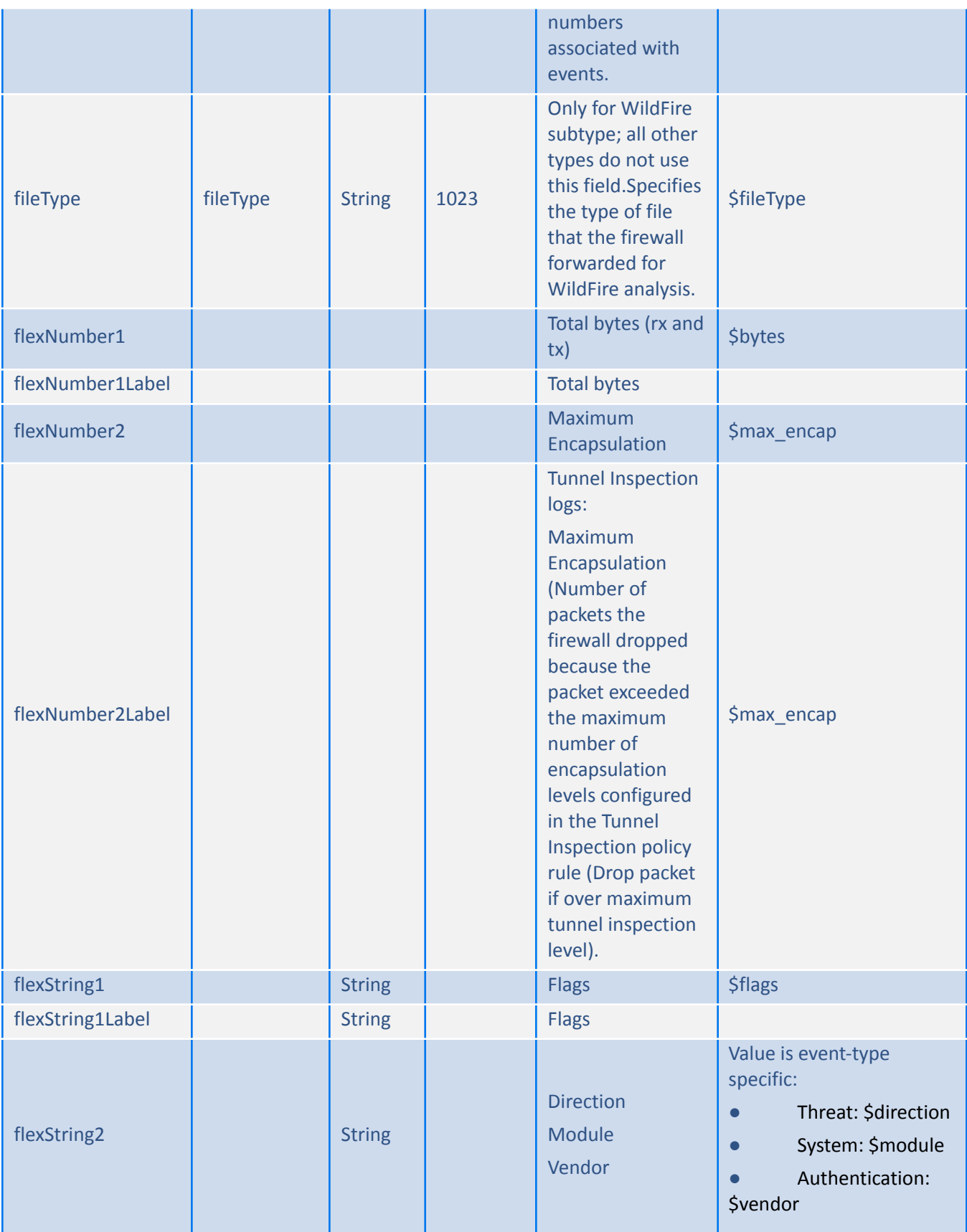

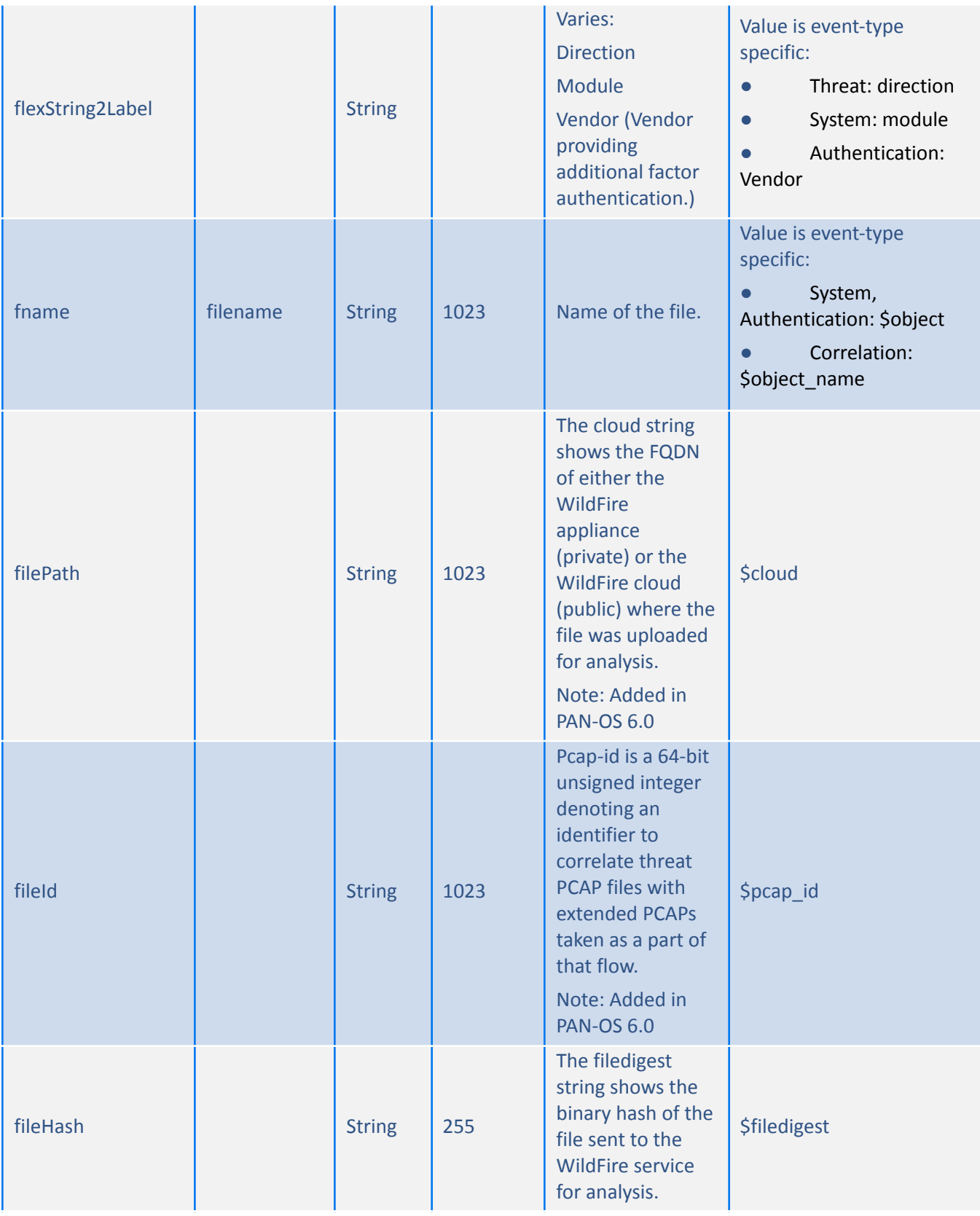

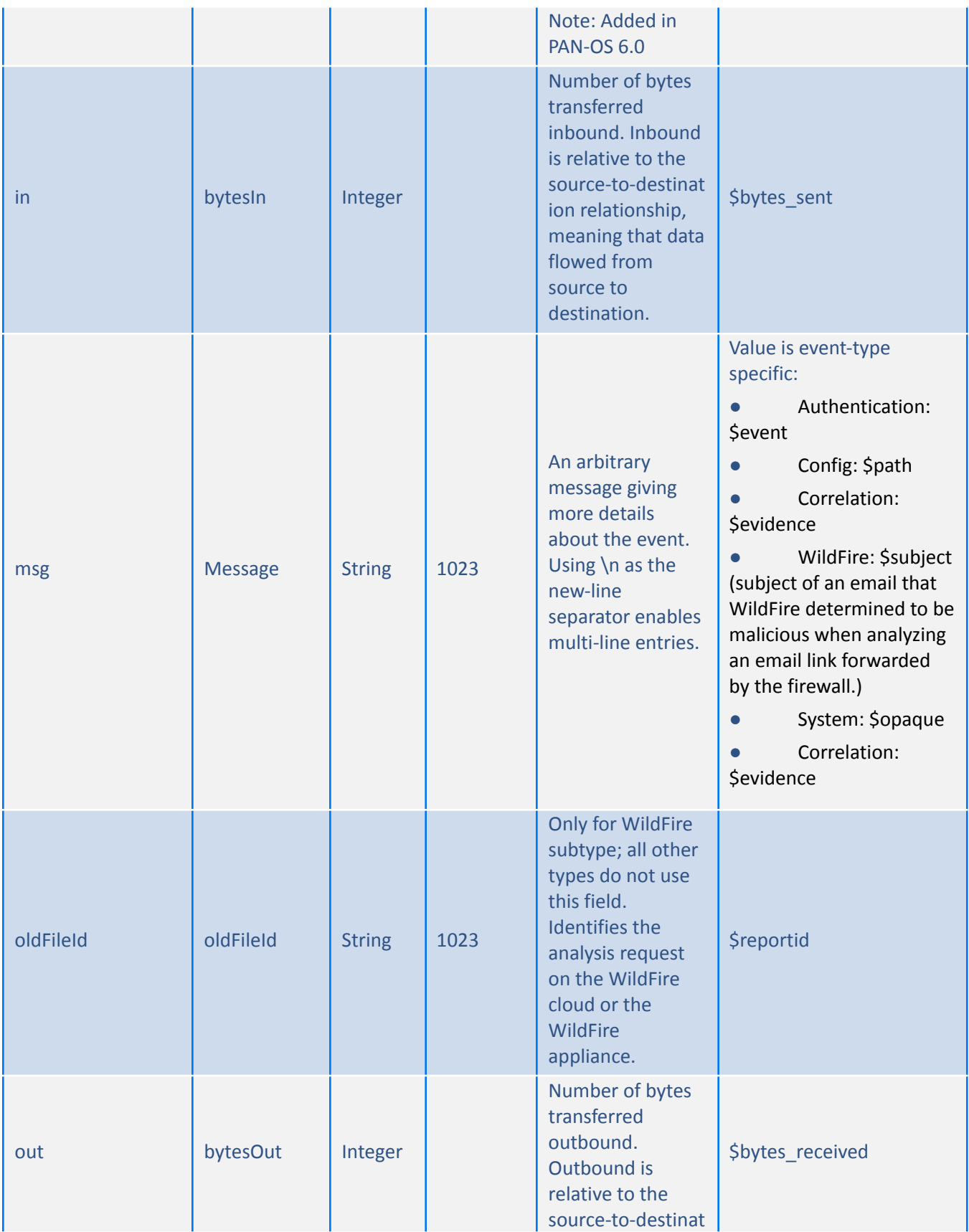

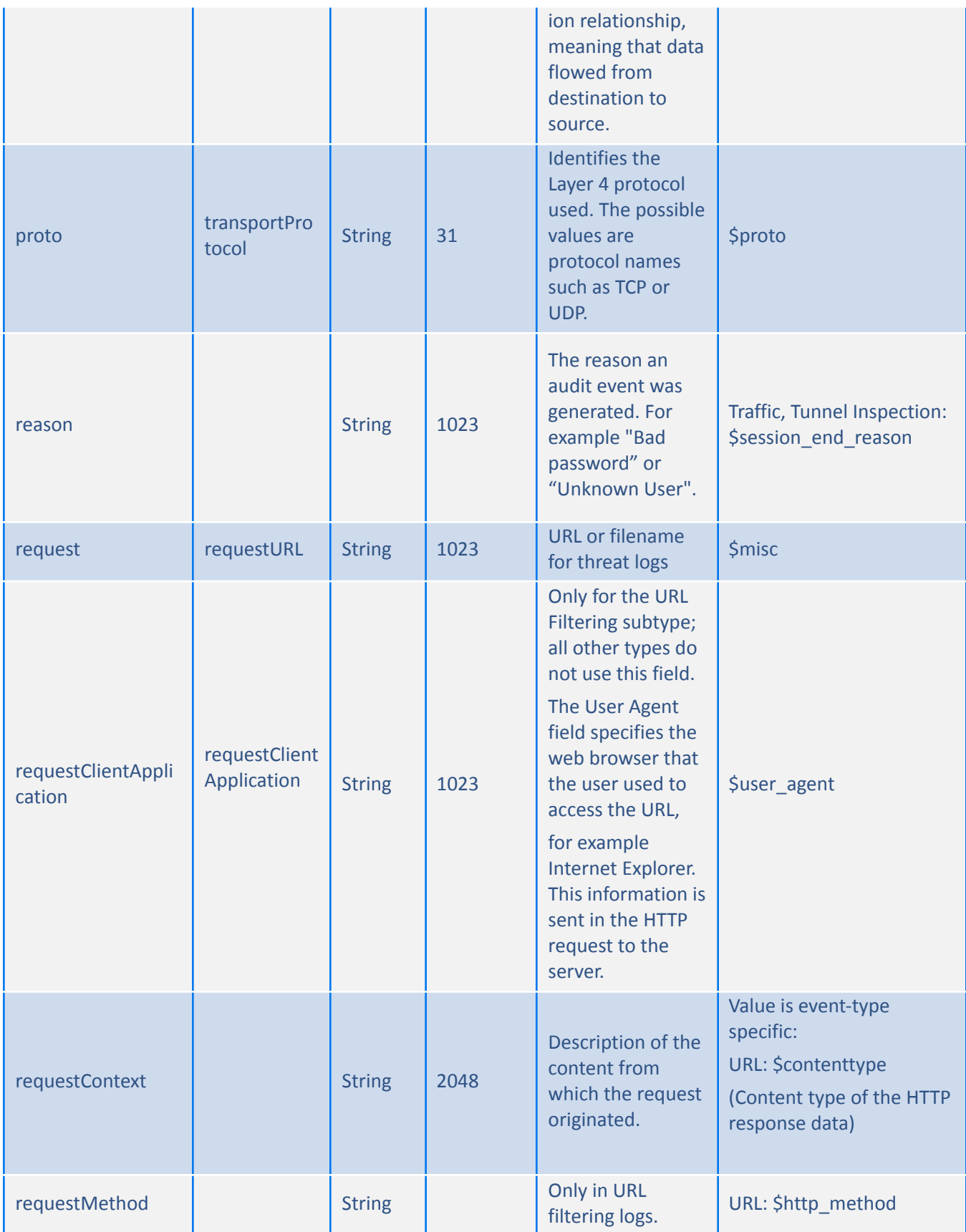

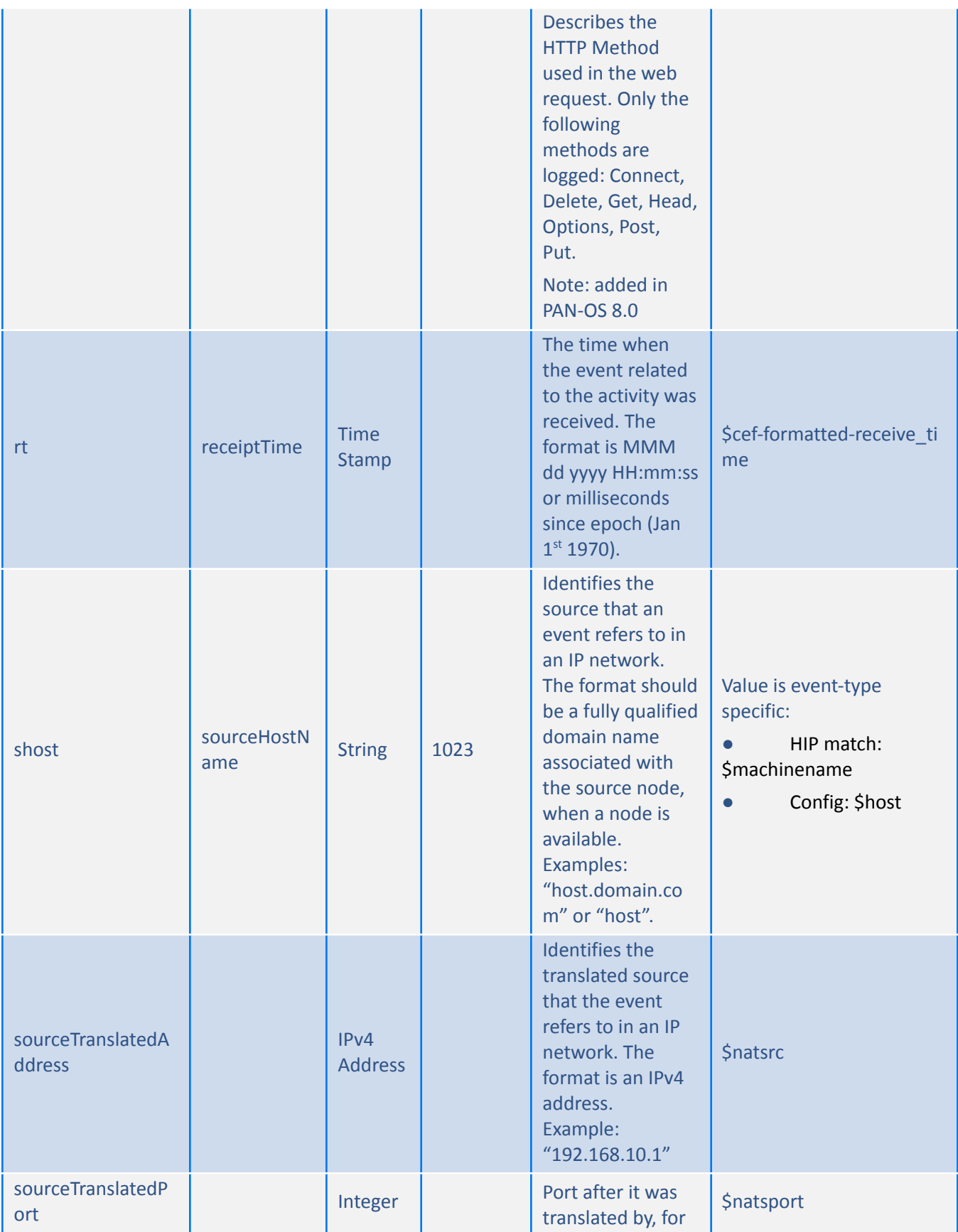

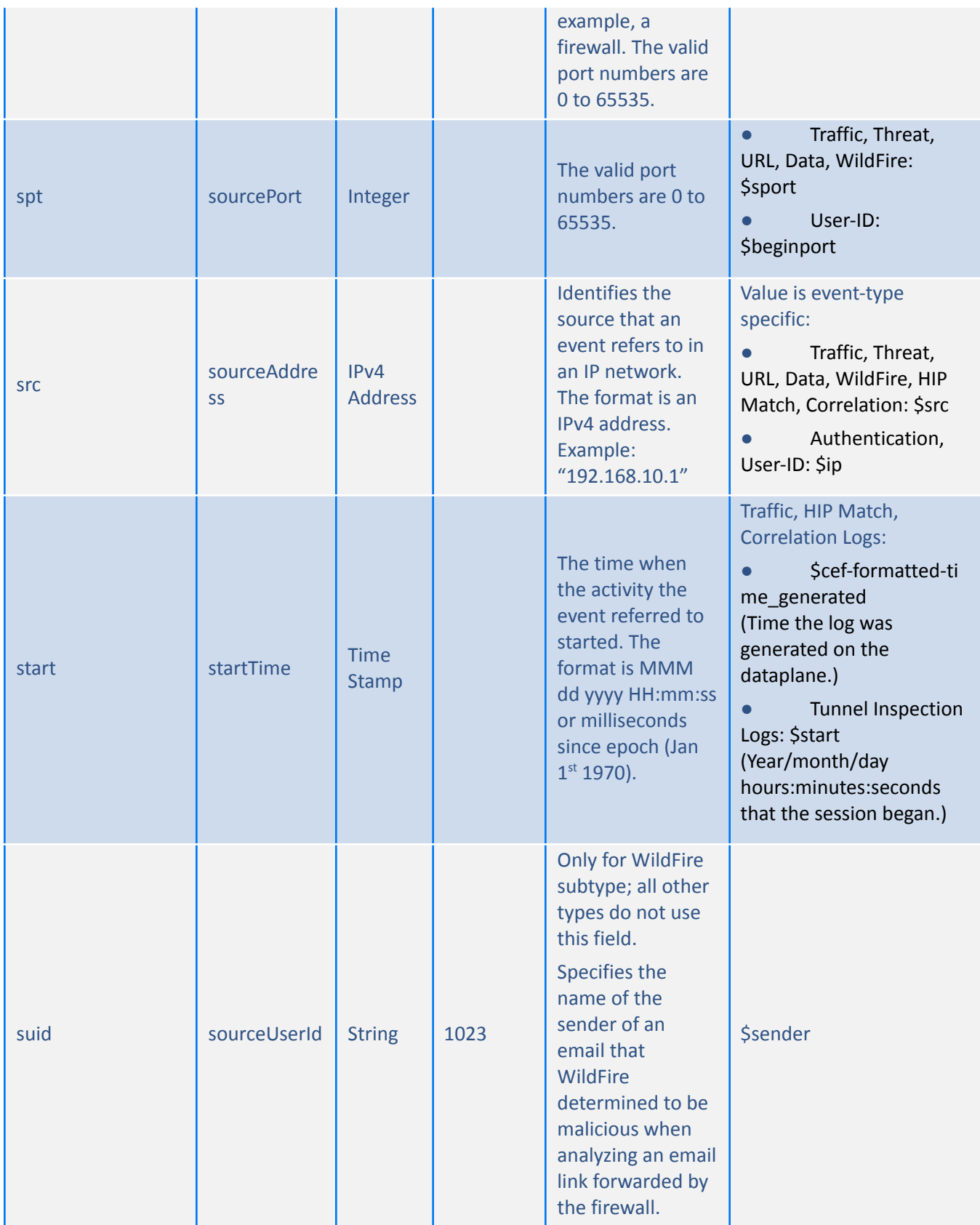

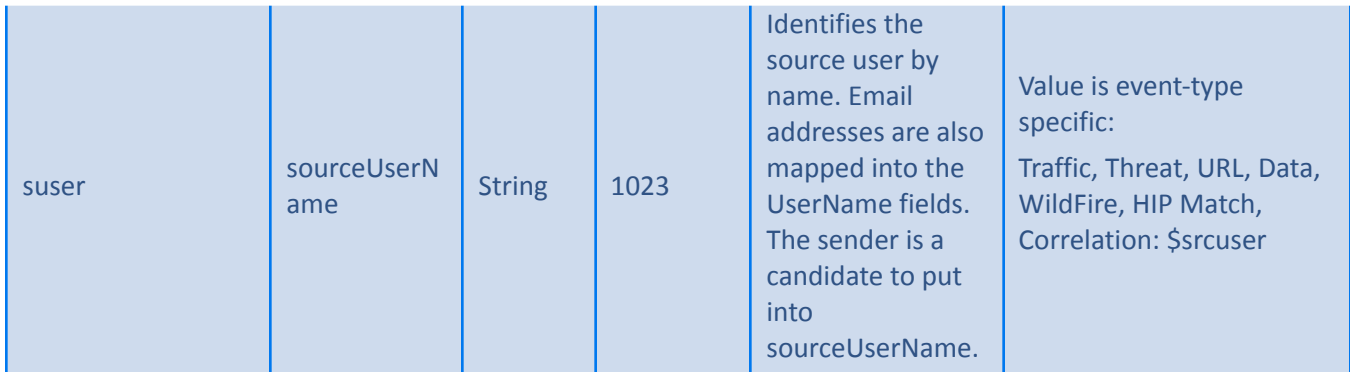

# <span id="page-29-0"></span>**Custom Dictionary Extensions**

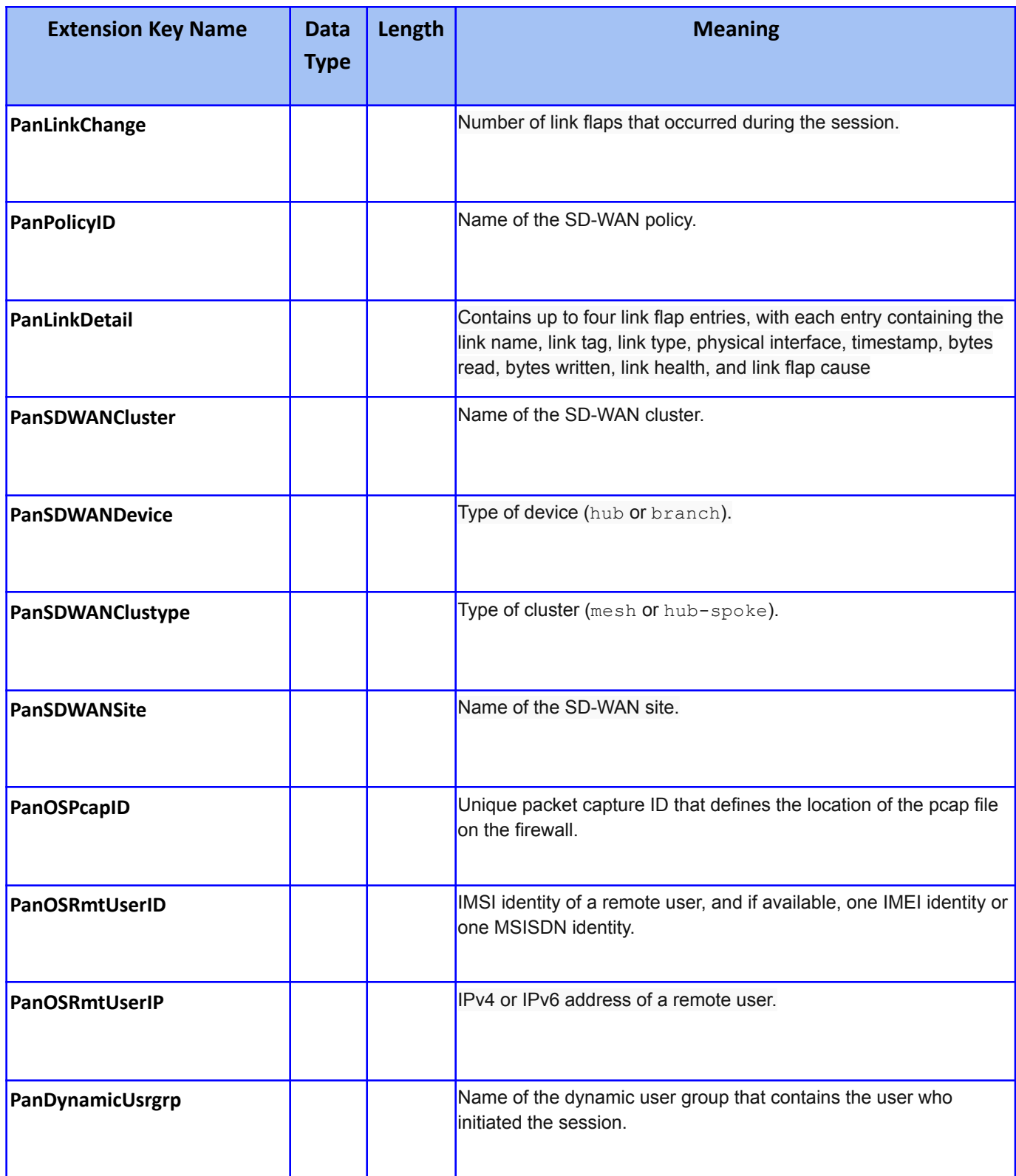

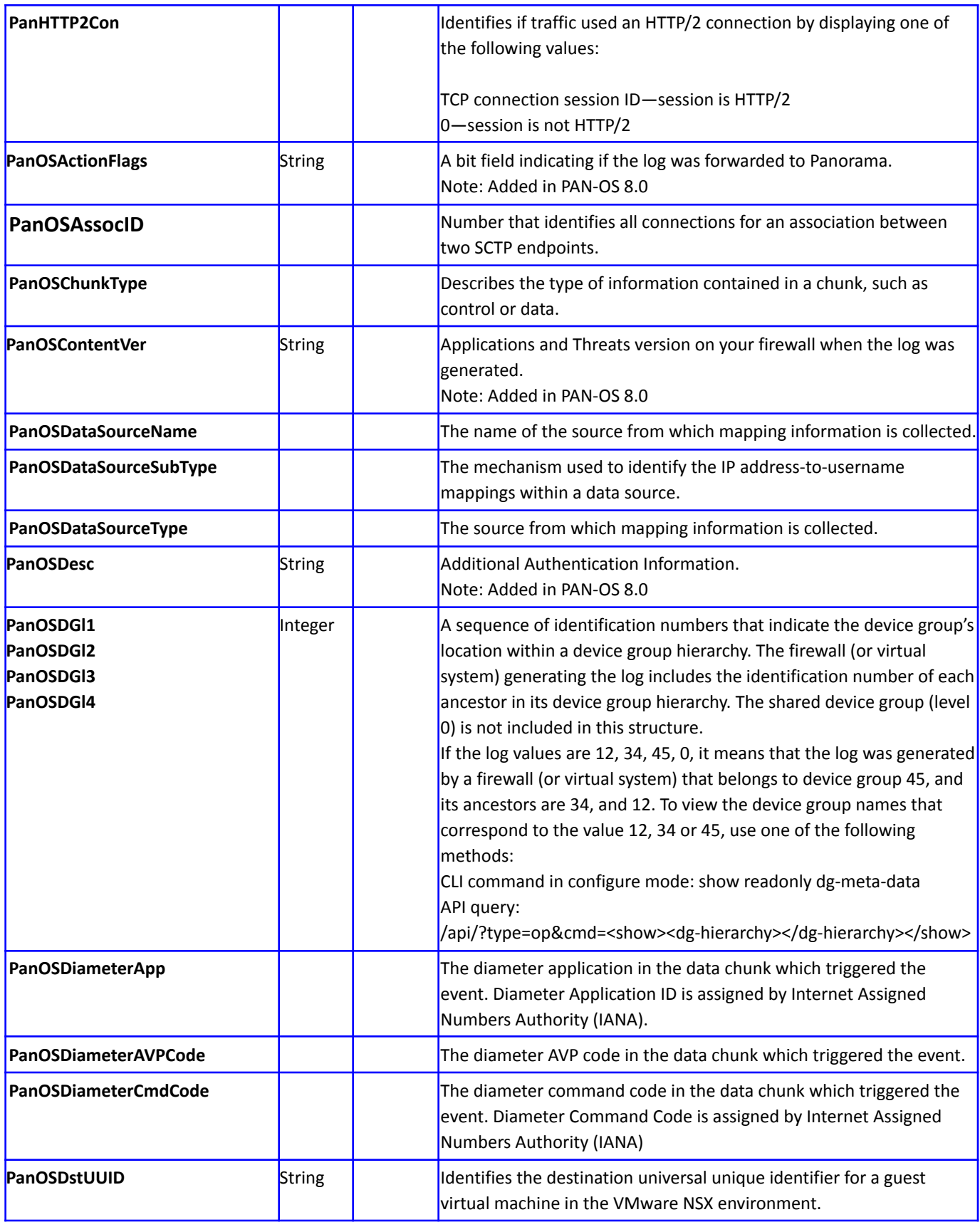

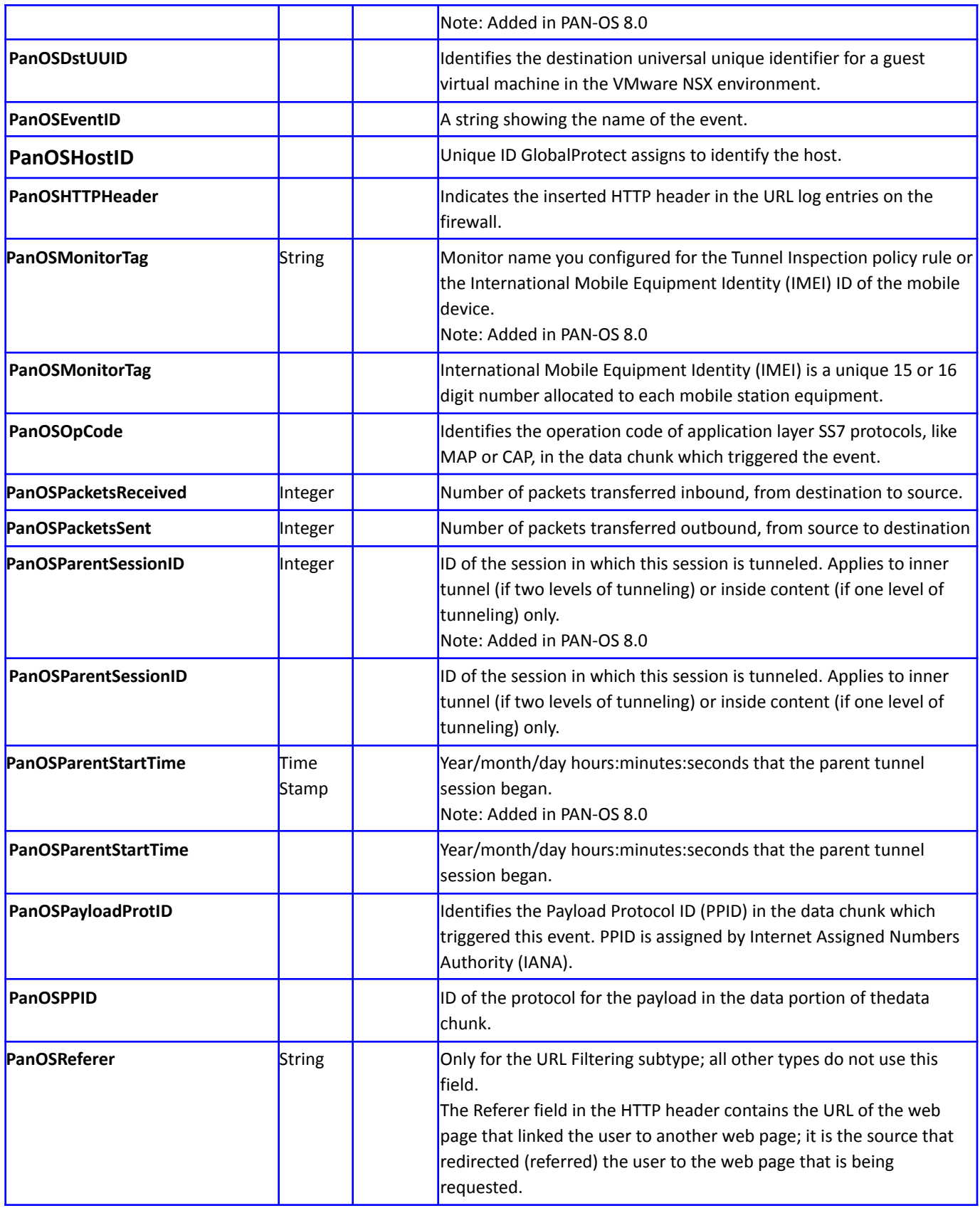

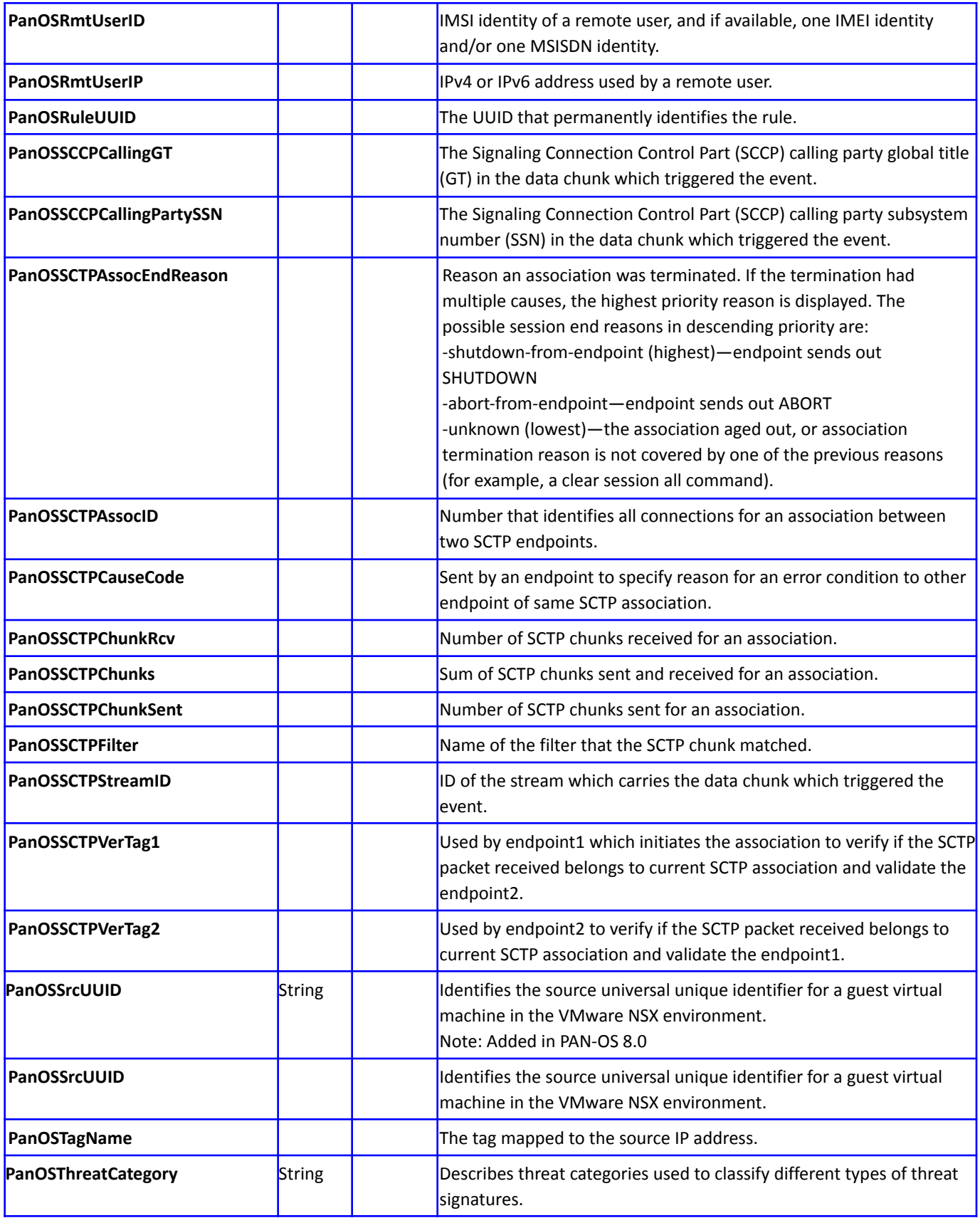

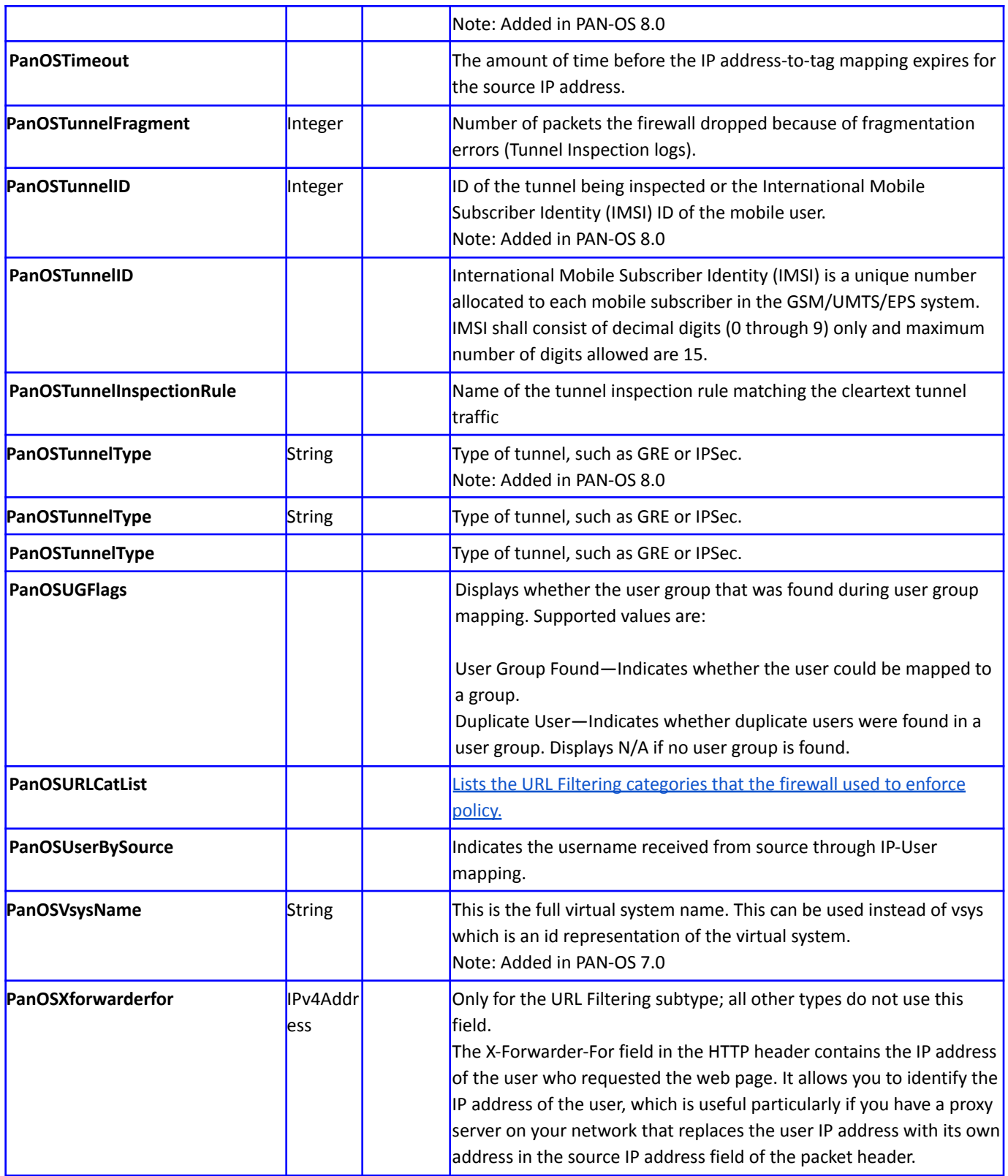

#### <span id="page-34-0"></span>**Support**

In some cases, the ArcSight Customer Service team is unable to help with issues that are specific to the configuration. In such a case, contact the certified vendor for assistance:

#### **Palo Alto Networks Customer Support**

- **● Phone**—US: (866) 898-9087. Outside the US: +1 (408) 738-7799
- **Email**[—support@paloaltonetworks.com](mailto:support@paloaltonetworks.com)

**Instructions**—Use this contact information for issues outside of the ArcSight product concerning configuration of the Palo Alto Networks firewall for exporting to a Syslog server.

#### <span id="page-34-1"></span>**Additional ArcSight Documentation**

For more information about the joint solution, visit the Micro Focus ArcSight Marketplace: <https://marketplace.microfocus.com/arcsight/category/partner-integrations> For more information about Micro Focus Security ArcSight ESM: <https://software.microfocus.com/en-us/software/siem-security-information-event-management>